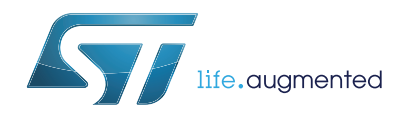

# **UM1818 User manual**

# Street lighting power line modem evaluation board based on ST7580 PLM and STM32 microcontroller

### **Introduction**

This document explains how to use and set up the firmware and the software designed for the STEVAL-IHP007V1 board and all the necessary setup for using the hardware.

The system is based to the ST7580 data link protocol firmware, data link protocol described in the application note AN4018. ST7580 data link protocol firmware is organized in a layer structure. A dedicated layer allows the user to design its own application interfacing to the evaluation board features with very simple and easy to use APIs.

Dedicated software graphic user interface (GUI) allows the user to use all the embedded features interfacing the PLM evaluation board with the PC via an RS232 communication port.

This firmware is developed using STM32F10x standard peripherals library Rel.3.5.0 and IAR Embedded Workbench® IDE for STM32 microcontrollers Rel. 6.50x

The STEVAL-IHP007V1 hardware evaluation board embeds an ARM 32-bit Cortex™-M3 core-based STM32F103xB and an ST7580 PSK multi mode power line networking systemon-chip.

<span id="page-0-0"></span>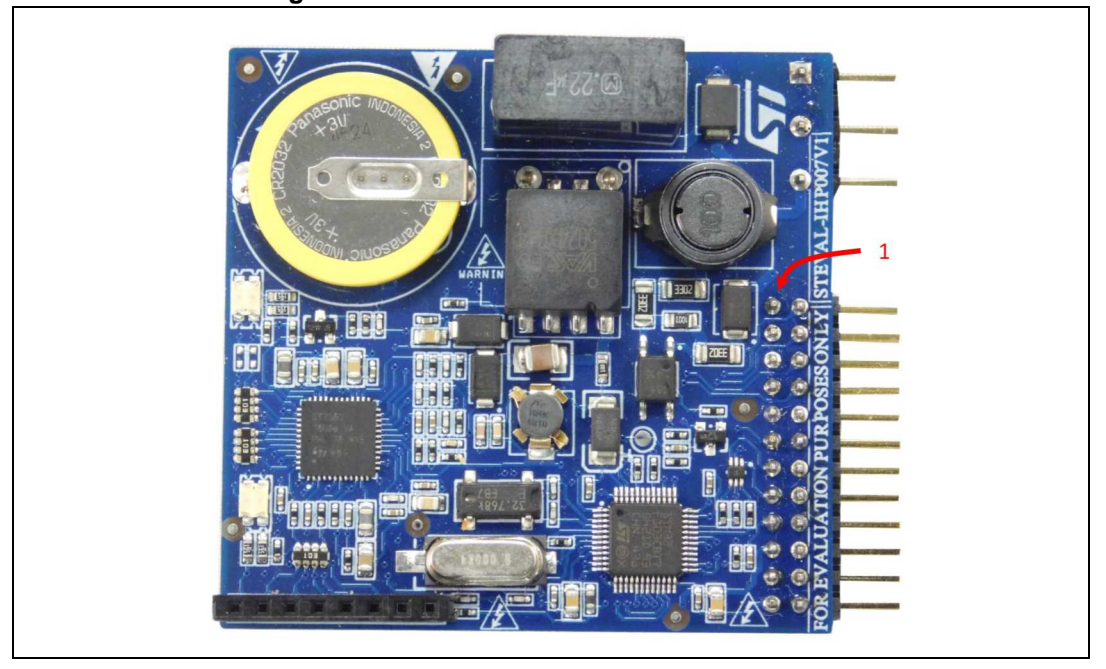

#### **Figure 1. STEVAL-IHP007V1 evaluation board**

# **Contents**

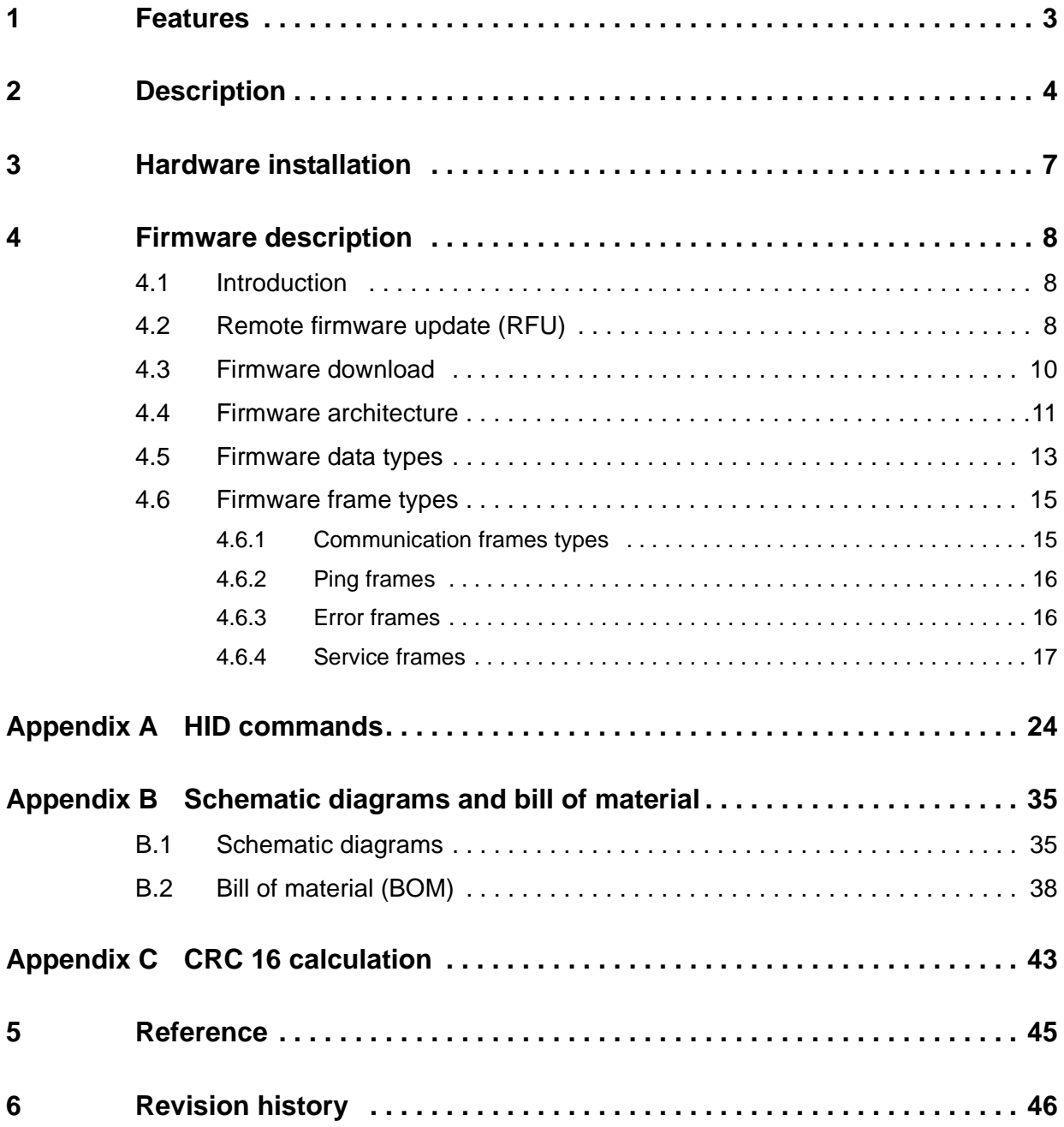

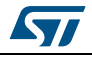

# <span id="page-2-0"></span>**1 Features**

- Configurable PSK power line modem interface with an embedded firmware stack for a complete power line communication management
- 8 user configurable general purpose input/output pins
- USART communication channel for evaluation board interfacing
- Internal configurable RTC evaluation board with lithium backup battery
- Programmable user data and PLM parameters Flash memory area
- Remote firmware update
- Embedded AES 128 encryption evaluation board with programmable AES Key

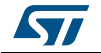

# <span id="page-3-0"></span>**2 Description**

The STEVAL-IHP007V1 block diagram is shown in *Figure* 2. The general purpose power line modem evaluation board is based on an ST7580 x-PSK power line modem device and an ARM 32-bit Cortex™-M3 core based STM32F103xB microcontroller. The PLM evaluation board is a fully functional communication evaluation board, with 8 programmable I/Os, a real time clock and a Flash memory area for modem parameters and user data storage. The firmware structure is made up of several layers, each dealing with a different feature. The application layer engine is the general interface between the user program and all the parts of the evaluation board. It manages the communication ports, the evaluation board peripherals such as SCI, RTC, I/Os, LEDs and timing management. It is also the interface between the PLM communication protocol and the user application layer. The PLM communication protocol, itself made up of several layers, implements and manages the power line communication, manages the conflicts, timing and repetitions, the addressing, and so on. Please refer to AN4018 for details on the ST7580 communication protocol features and application services provided. Some features are managed directly by the application engine, and are transparent to the user, such as the RTC management or the board parameter update, as well as the board programming and configuration, which is done by particular programming or service commands managed and acknowledged directly by the application engine. Even the remote firmware update is managed by the application engine and allows the firmware being update remotely by power line modem.

The STEVAL-IHP007V1 is powered by a dual regulated DC power source, +12VDC (pin 1) and +3.3 VDC (pin 2) from the power supply connector (J2). The pin 3 is the ground.

The communication is done via power line, which is applied to the board using the J1 connector, where the pin 1 must be connected to the neutral wire while the pin 3 to the phase wires (refer to the [Appendix A](#page-23-0)).

<span id="page-3-1"></span>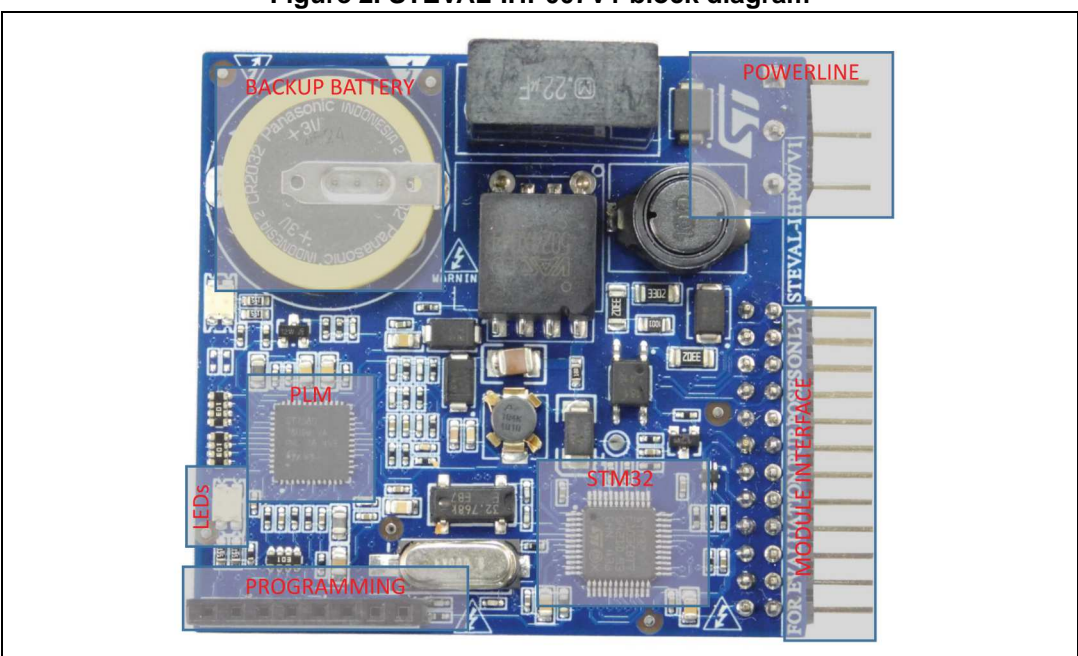

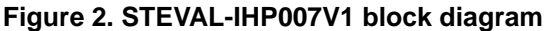

It is possible to connect the evaluation board in a three phase line (in case of communication modules are connected in all three phases), in this case an external

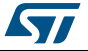

capacitor of 220 nF X1 must be connected to any additional phase, and then the other side of capacitors together with the common pin 5 of the J2 connector, following the schematic shown in the [Figure 3](#page-4-0), and the 0  $\Omega$  resistor R1 must be mounted.

<span id="page-4-0"></span>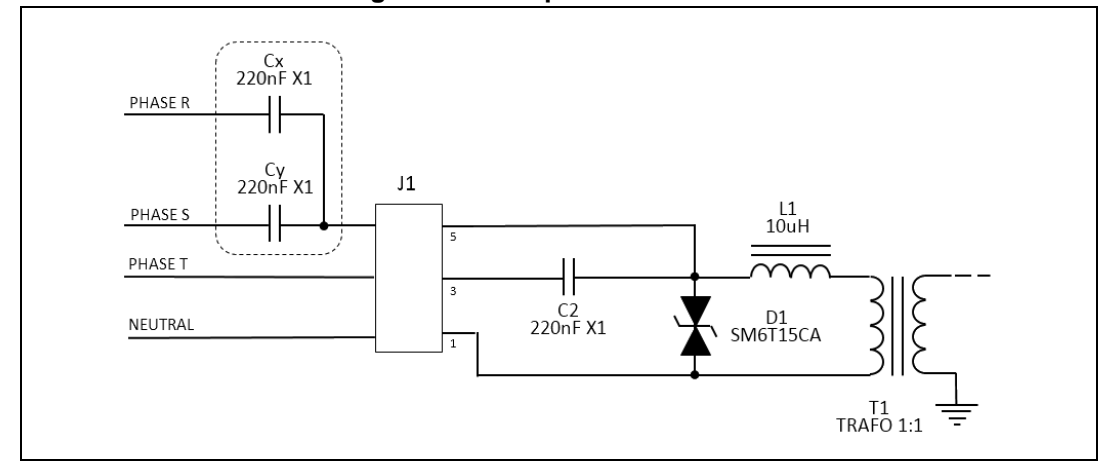

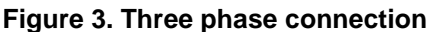

The GP PLM module is provided of a user interface (J3) shown in [Figure 4](#page-5-0) where there are connected the SPI interface pins (MOSI, MISO, SCK and NSS), the RS232 interface pins (Tx and Rx), the USB interface pins (D+ and D-) and the user programmable general purpose I/O pins. Remark that those pins are directly connected to the microcontroller, so be careful to provide the correct insulation and

protection depending on the use those pins are addressed.

It is possible to power the PLM using the +3.3 VDC (pin 19), +12 VDC (pin 20 or 22) and GND (pins 17, 23, 20 and 24) of this connector instead of the connector J2, using only a single connector for power supply and control signals.

A lithium backup battery mounted on the board and 32 kHz quartz allows the use of the full functionality of the internal RTC of the microcontroller, allowing precise time-based operations.

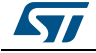

<span id="page-5-0"></span>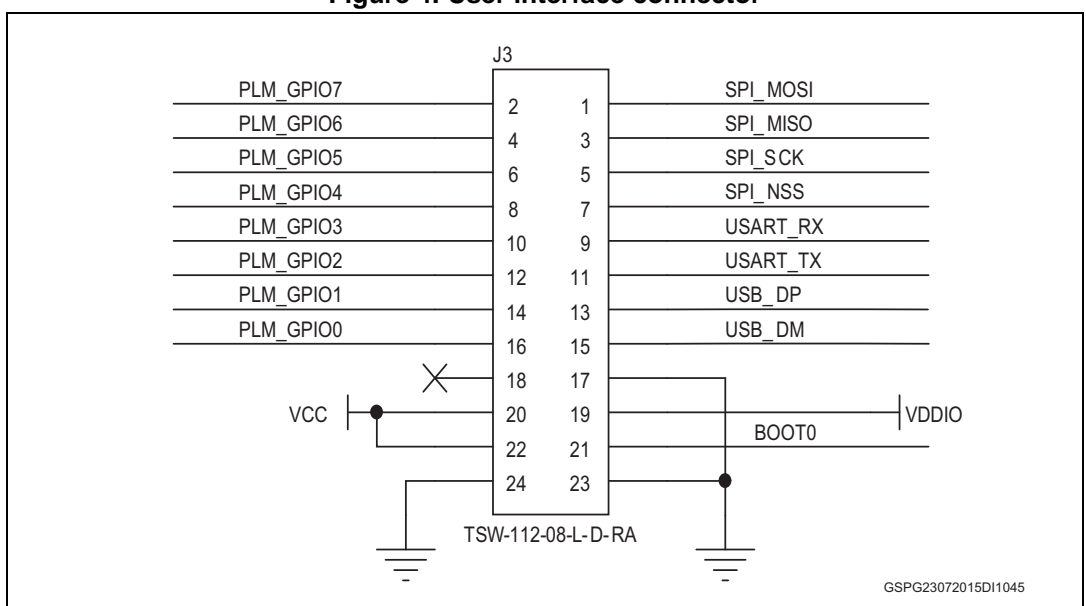

**Figure 4. User interface connector**

A two color LED allows the signaling the board operations, data transmission and reception.

Finally, a programming connector allows the firmware download and debug, even if it is possible to use the remote firmware update feature to remotely update the firmware using the PLM, as described further in this user manual. If the IAR - JLINK/JTRACE is used for the firmware downloading, a simple JTAG adapter is necessary. The [Figure 5](#page-5-1) shows the adapter schematics.

<span id="page-5-1"></span>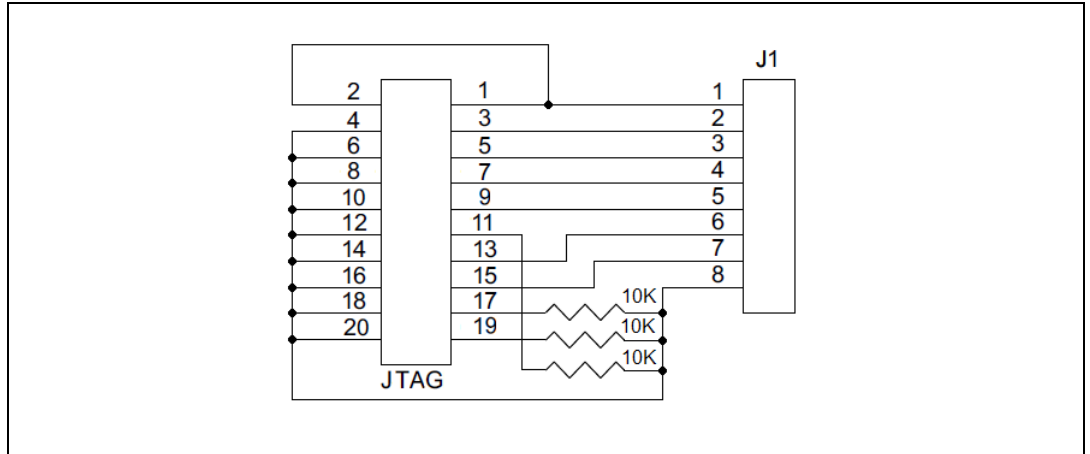

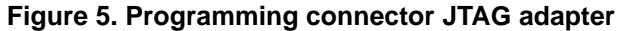

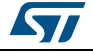

# <span id="page-6-0"></span>**3 Hardware installation**

Connect a regulated dual DC power supply to the power source pins of the connector J3 as described previously and power the board.

In order to download the firmware, plug the programmer adapter ([Figure 5](#page-5-1)) in the programming connector J1 and the IAR J-Link programmer in the JTAG connector of the adapter.

Refer to the chapter firmware description (paragraph 6.3 for the firmware download procedure). As soon as the application is launched, the LEDs should quickly switch on indicating that the board has to be configured.

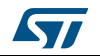

# <span id="page-7-0"></span>**4 Firmware description**

### <span id="page-7-1"></span>**4.1 Introduction**

The firmware structure is constituted of several layers each of it taking care of a different feature. The application layer engine is the general interface between the user program and all the parts of the module. It takes care of the communication ports, the board peripherals as RTC and I/Os, and timing management. It is also the interface between the PLM communication protocol and the user program. The PLM communication protocol, itself constituted by several layers, implements and manages the power line communication, manages the conflicts, timing and repetitions, the addressing and so on.

Some features are managed directly by the application engine, and are transparent to the user, as well as the board programming and configuration, which is done by particular programming or service commands managed and acknowledged directly by the application engine, the RTC management, the board parameter or the firmware update.

The user application can be interfaced to the application engine by simples APIs used for the data transfer and the evaluation board interface. The Figure  $6$  shows the firmware structure.

<span id="page-7-3"></span>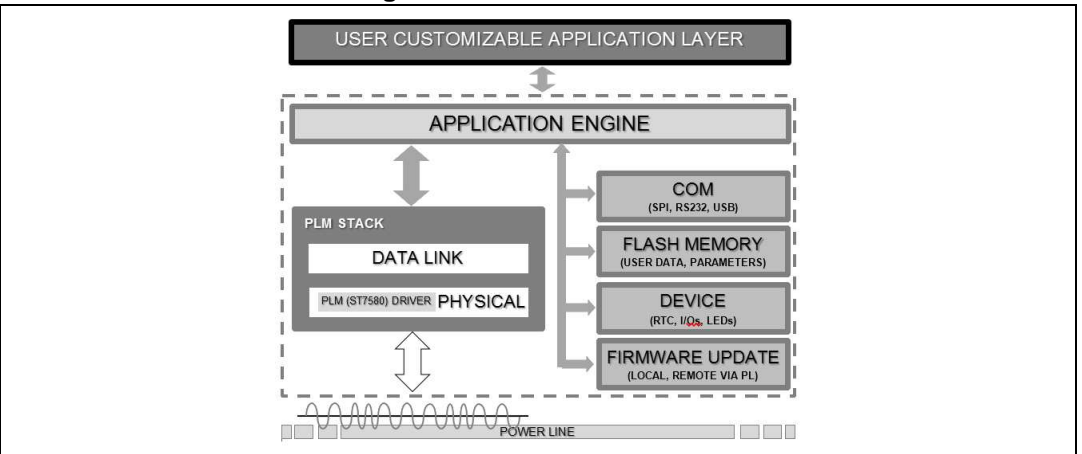

**Figure 6. Firmware structure**

The file user.c/h and application.c/h are the owner of application management, this manage the data flow from/to the PLM physical and from/to the UART side.

### <span id="page-7-2"></span>**4.2 Remote firmware update (RFU)**

The remote firmware update (RFU) uses the power line modem as external communication channel for receiving a new firmware dump. The firmware dump is placed in the internal Flash memory of the microcontroller. Hence, the total memory size of the microcontroller must be at least the double of the estimated maximum size of the firmware application (in this application is set to 60 kbytes), plus 4 Kb of additional memory for a bootloader. The [Figure 7](#page-8-0) shows the microcontroller memory organization.

The bootloader is loaded at the startup and checks the active segment containing the actual firmware. The implemented mechanism uses three partitions of the microcontroller's Flash

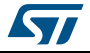

memory, one containing the bootloader and two containing the actual running firmware (active image) and the new firmware as soon as a RFU is needed.

As soon as the firmware transfer is completed, a "swap" command sent from the remote PLM causes the target PLM to check first the integrity of the firmware dump (actually a checksum is calculated and compared with the one sent by the remote PLM), and after the reset vector address of the new firmware is written in a dedicated Flash segment of the bootloader. Last the microcontroller is self reset, and the new firmware executed.

<span id="page-8-0"></span>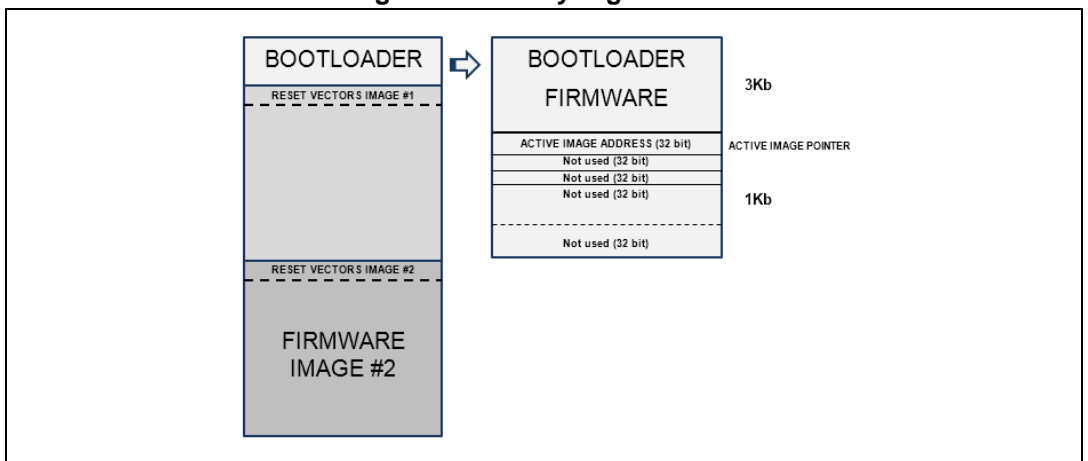

**Figure 7. Memory organization**

The RFU protocol manages the RFU "start", "get new firmware segment" (with the segment address) and "swap" commands. The protocol is not embedded in the bootloader, hence it can be updated with the new firmware, bust the user must be careful in the modifications as any bugs can compromise the RFU mechanism.

As soon as a new firmware segment is received, the RFU manager checks if the address is within the firmware interrupt vector table. If it is the case, an offset depending on the free firmware image (1 or 2) allocation is added to each interrupt vector before being written in the free image Flash area.

In the Figure  $8$  is shown the RFU flowchart.

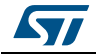

<span id="page-9-1"></span>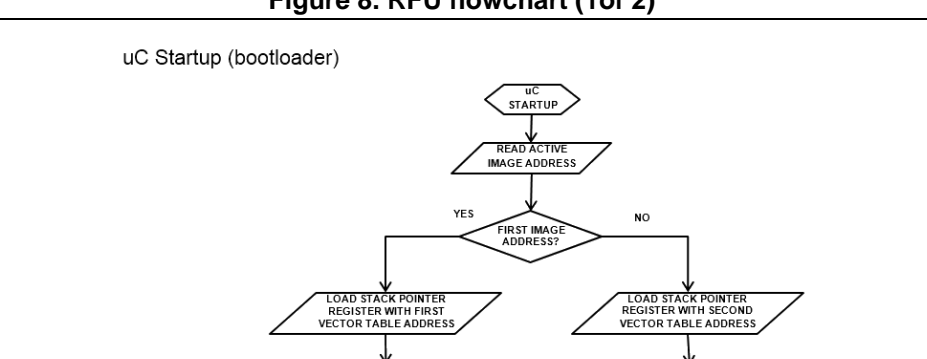

CTOR TABLE<br>WITH SECOND<br>DR TABLE

**Figure 8. RFU flowchart (1of 2)**

**Figure 9. RFU flowchart (2 of 2)**

JL<br>NEW APPLIC

VECTOR TABLE REGISTER)

)<br>I ADDRESS

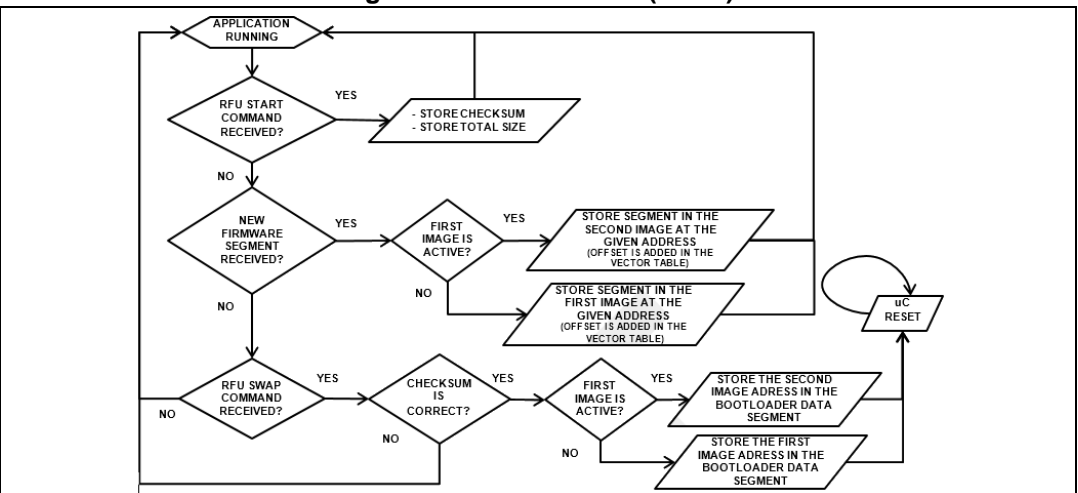

### <span id="page-9-0"></span>**4.3 Firmware download**

uC RFU

In the setup directory there are different workspaces stored in different directories. In order to implement the remote firmware update feature it is necessary to download the project located in the workspace "Firmware - Application and Bootloader". This workspace contains two different projects, one is the bootloader and the other one is the application itself. If the board has never been programmed, this workspace must be downloaded before.

Open the IAR Embedded Workbench® IDE for STM32 microcontrollers Rel. 6.50 (or a more recent release). Click File\Open\Workspace and load the following workspace placed in the directory selected during the setup file installation: "Firmware - Application and Bootloader\EWARM\Project.eww". Verify that the application project is the active project (the project name must be in bold), otherwise select the active project in the list below the workspace ([Figure 10](#page-10-1)).

10/47 DocID026935 Rev 3

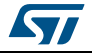

<span id="page-10-1"></span>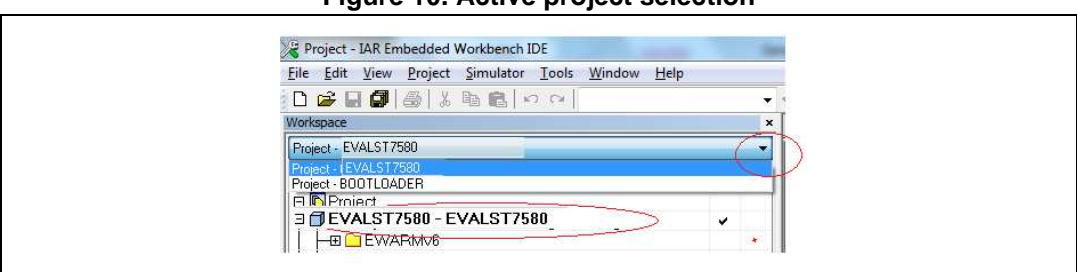

**Figure 10. Active project selection** 

Click "Project - Batch Build" or press the key F8 in order to compile at the mean time the bootloader and the application.

After the compiling is completed, press "Project - Download and Debug" or press the keys CTRL+D. The both firmware download starts. As soon as the download is completed, press F5 in order to run the application (or exit from the debug mode pressing the keys CTRL+SHIFT+D and unplug the programmer).

If the procedure is done correctly, the orange LED should be on, indicating the board has never been set up before. If it is not the case, try first to erase the memory by clicking Project\Download\Erase Memory and download again the firmware as described before.

Use the GUI interface in order to setup the board and connect it to the power line as described in the dedicated paragraph.

As soon as bootloader has been installed in the evaluation board is possible to remotely (via power line) update the firmware using the RFU feature. Each new firmware version has to be programmed using the workspace "Firmware - Application

standalone\EWARM\Project.eww". The bin file produced by this workspace that is located in the folder "Firmware - Application standalone\ EWARM\PLM\_HID\_STANDALONE.bin" can be directly loaded using the GUI interface. The difference of this application with the one contained in the workspace with the bootloader is mainly in the stm32f10x\_flash.icf linker file and some workspace parameters that are not used in the application without the bootloader (as multiple build, simultaneous debug mode, etc.).

The setup folder contains also the Firmware - Bootloader folder, where inside there is the bootloader firmware; and the folder Firmware - Sniffer which contains the sniffer workspace to download in a PLM module useful if the data sniffing feature of the interface is used. In this case the PLM module will work only as a sniffer.

### <span id="page-10-0"></span>**4.4 Firmware architecture**

The structure of the workspace is divided in different sections as shown in the [Figure 11](#page-11-0).

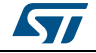

<span id="page-11-0"></span>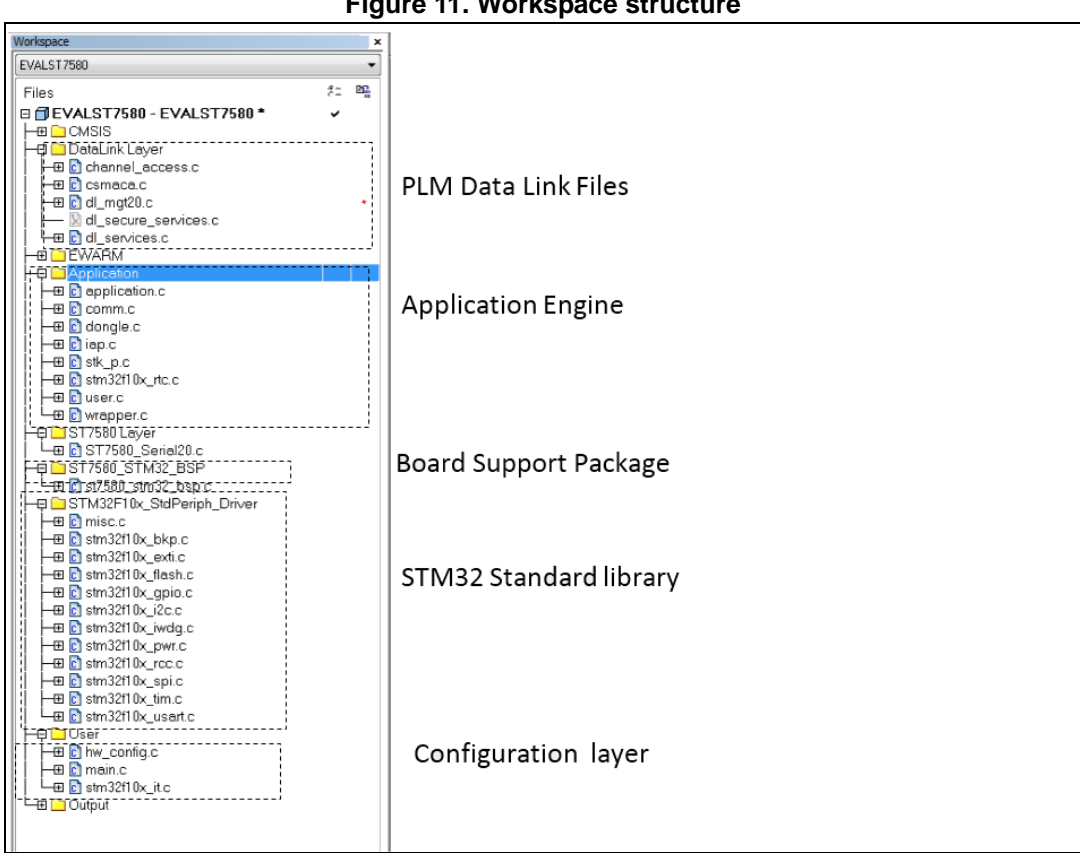

**Figure 11. Workspace structure**

At this level, all the communication APIs and all the APIs for the application engine interface are available. In the main file, the following code is implemented for running the state machine engines:

```
while(1){ 
     DL_FSM();//PLM Main Loop
     APP_StackUpdate();// USART State machine
     USER_Program();// PLM State machine
#ifdef USE_WDG //STM32 Window Watchdog
   IWDG_ReloadCounter();
#endif
#ifdef KEEP_ALIVE //PLM Keep Alive systems 
  Check KA Timeout();
#endif 
}
```
After the initialization the infinite loop calls three main functions: the DL\_FSM(), USER\_Program() and the APP\_StackUpdate() routine.

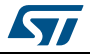

The DL FSM() is the PLM stack main loop, this manage the PLM low level communication. The application engine "APP\_StackUpdate()" is the state machine which runs inside the PLM application state machine; this uses the data link service provided from DL\_Service layer.

The user program implemented in this user manual realizes a bridge between the power line communication and the COM port: all data arriving from the COM port addressed to another PLM module is sent via PLM, and in turn all data received from PLM is sent back to the COM port. It is necessary that the user program does not stop the core operations (looping instructions) without calling the application engine.

All the hardware configurations are contained in the board support package file, and the file DL SimpleNodeConf contains the data link configuration parameters and the PLM modem configuration value (frequency, modulation zero crossing delay, etc.).

The next paragraph lists all the data types and the APIs used in the application engine that can be modified by the user if different needs arise.

### <span id="page-12-0"></span>**4.5 Firmware data types**

}APP\_ftype\_t;

/\* USER FRAME STRUCTURE \*/

The data type found in the wrapper.h module, are listed hereafter:

```
typedef struct
{
 APP_ftype_t type;
  bool broadcast;
 u8 address[6];
 u8 len;
  u8 data[USER_PAYLOAD_SIZE]; /* MAX PAYLOAD SIZE: 100 bytes */
  bool EnableTX
}APP_frame_t;
/* APPLICATION FRAME TYPE */
typedef enum 
{
 APP\_DATA\_FRAME = 0x00,
 APP\_SERVICE\_FRAME = 0x01,
 APP PING FRAME = 0x02,
 APP ERROR FRAME = 0x03,
 APP_PROGRAMMING_FRAME = 0x04,
 APP ACK FRAME = 0x05,
 APP MIB FRAME = 0x06
```
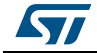

```
/* APPLICATION ERRORS */
typedef enum
{
 APP_ERROR_NONE = 0x00, // No errorAPP_ERROR_GENERIC = 0x01, // Generic communication error
 APP_ERROR_COMM_TIMEOUT = 0x02, // Communication timeout error
 APP_ERROR_SERVICE_GRP_UNKNOWN = 0x03, // Service group unknown error
 APP_ERROR_SERVICE_CMD_ERROR = 0x04, // Service command error
 APP_ERROR_COMMUNICATION = 0x05, // Communication error
 APP\_EROR\_ISOLATED_NODE = 0x06, // Node unreachable error
 APP_ERROR_HARDWARE = 0x07, // Hardware error
 APP_ERROR_WRONG_PROG_COMMAND = 0x08, // Wrong programming command
error
  APP_ERROR_WRONG_PROG_GROUP = 0x09, // Wrong programming group error 
 APP_ERROR_DEVICE_BLANK = 0x0a, // Device blank
 APP\_EROR\_RTC\_ERROR = 0x0b, // Error setting the system time
 APP\_EROR\_WATCHDOG_DISABLED = 0x0c, // Hardware reset impossible
 APP\_ERROR\_NODE\_INIT\_FAILED = 0x0d, // Node initialization failure
 APP_ERROR_RTC_DISABLED = 0x0e // Internal RTC disabled
}APP_ERROR_t;
/* PROGRAMMING GROUPS */
typedef enum
{
 PROG GRP DEVICE DATA = 0x00, // Device Data
  PROG_GRP_LL_STACK_PARAM = 0x01, // Link layer stack parameters
  PROG_GRP_USER_DATA = 0x02 // User program
}APP_PROG_GROUP_t;
/* SERVICE COMMANDS */
typedef enum 
{
   /* NATIVE SERVICE COMMANDS */
  SERVICE_SOFTWARE_RESET = 0x00,// Reset internal state machines
  SERVICE_HARDWARE_RESET = 0x01,// Module hardware reset
 SERVICE_PARAM_SET = 0x02,// Set service parameters
 SERVICE_PARAM_GET = 0x03,// Get service parameters
  SERVICE_INPUTS_GET = 0x04,// Get general purpose inputs pin status
 SERVICE_OUTPUTS_SET = 0x05,// Set general purpose outputs pins
value
 SERVICE_FW_REL_GET = 0x06, // Get the stack and the module firmware
release
  SERVICE_PLM_CLOCK_SET = 0x07,// Set the internal time clock value
```
14/47 DocID026935 Rev 3

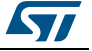

```
SERVICE PLM CLOCK GET = 0x08, // Get the internal time clock value
 SERVICE IO CONFIG SET = 0x09, // Set the general purpose input and
output pins
 SERVICE_IO_CONFIG_GET = 0x0a, // Get the general purpose input and
output pins
 SERVICE_NET_DISCOVER_REQ = 0x0b,
  SERVICE_RFU_SET_IMG_HEADER = 0x0c,
  SERVICE_RFU_SET_IMG_DATA = 0x0d,
 SERVICE_RFU_SWAP_IMG = 0x0e,
 SERVICE SN SET = 0x0f,
 SERVICE\_SN\_GET = 0x10 /* USER DEFINED SERVICE COMANDS */
  // SERVICE_USER_CMD_xx = 0x.., // User defined service commands
(0x0b to 0x7f)
}APP_SER_CMD_t;
```
### <span id="page-14-0"></span>**4.6 Firmware frame types**

This paragraph describes all the frame types that are implemented in this firmware. In each field there is also the description.

### <span id="page-14-1"></span>**4.6.1 Communication frames types**

Frames exchanged between two PLM modules or between a PLM module and an external device connected to the COMM interface.

From the COMM interface module (USART)

```
/* BROADCAST_FLAG = 0x80 -> data sent in broadcast - BROADCAST_FLAG = 0x00 
          -> data sent in unicast */
buffer[0] = n + 10;buffer[1] = DATA_FRAME_TYPE | BROADCAST_FLAG;
// Data frame type
buffer[2,..7] = target_module.address;
buffer[8,..8+n-1] = user_data[n];buffer[8+n,8+n+1] = CRC16;// Data frame payload length (n + 10)
                                               // Target device address (6 bytes)
                                               // User data (n bytes, at least 1)
                                               // CRC-16
```
From / to communication interface (PLM, USART)

```
frame.type = DATA_FRAME_TYPE;
frame.len = n;
frame.broadcast = TRUE / FALSE;
frame.address = target_module.address;
frame.data[n] = service_data[n];
                                                // Data frame type
                                                // Data frame payload length
                                               // TRUE = broadcast, FALSE = unicast
                                               // Target device address (6 bytes)
                                               // User data (n bytes)
```
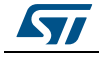

### <span id="page-15-0"></span>**4.6.2 Ping frames**

This particular frame is used to ping a remote (via PLM interface) or a local (via COMM interface) module. When the ping frame is received, this is managed directly at the data link layer and is not notified at the application and consequently the user levels.

From the COMM interface module (USART).

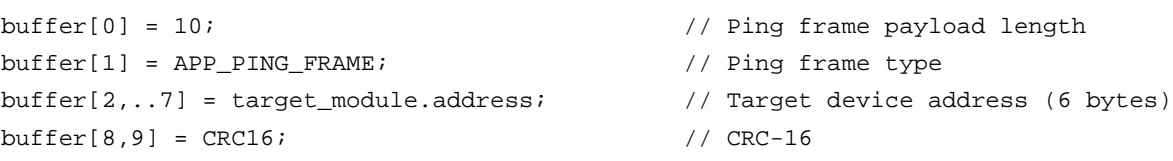

#### From / to communication interface (PLM, USART)

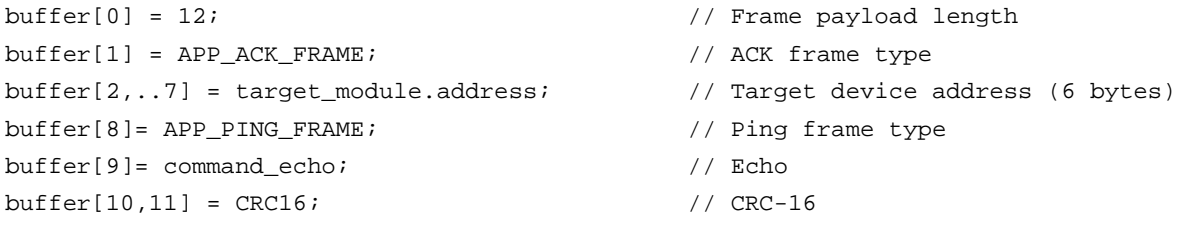

#### <span id="page-15-1"></span>**4.6.3 Error frames**

Can be considered as data frames; they are user error frames from user application level addressed to a target PLM module.

From / to communication interface (PLM, USART)

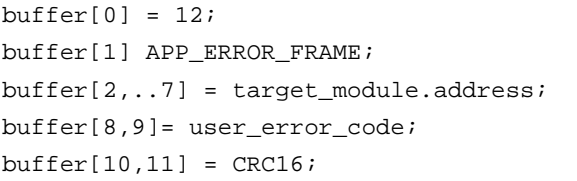

- // Error frame payload length
- // Target device address (6 bytes)
- // Ping frame type
- $//$ Echo
- // CRC-16

### **Error code list**

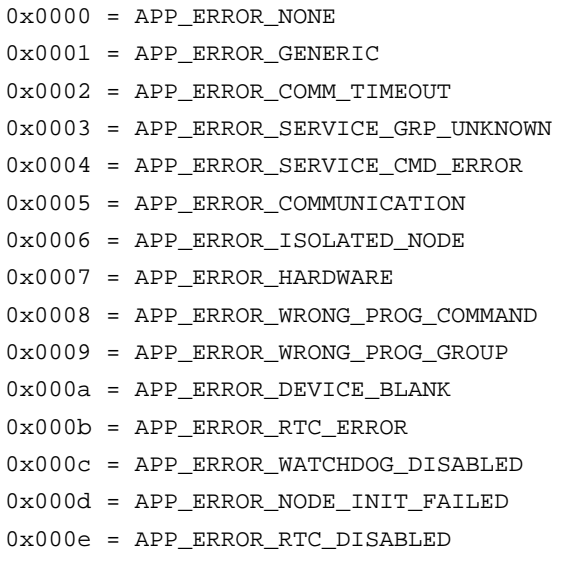

user\_error\_code = (**APP\_ERROR\_t**)(buffer[8]<<8)| buffer[9]);

#### <span id="page-16-0"></span>**4.6.4 Service frames**

Frames containing service commands concerning both some native module features (internal clock, general purpose inputs and outputs, etc.) and user defined service frames. Native frames are managed directly by the application engine.

From the COMM interface module (USART)

```
buffer[0] = n + 11;buffer[1] = APP_SERVICE_FRAME | BROADCAST_FLAG;
// Service frame type
buffer[2,..7] = target_module.address;
buffer[8] = (APP_SER_CMD_t)command;
buffer[9,..9+n-1] = service_data[n];buffer[9+n, 9+n+1] = CRC16;// Service frame payload length (n + 11)
                                               // Target device address (6 bytes)
                                                // Service command
                                               // Service data
                                                // CRC-16
```

```
/* BROADCAST_FLAG = 0x80 -> data sent in broadcast - BROADCAST_FLAG = 0x00 
-> data sent in unicast */
```
From / to communication interface (PLM, USART)

```
buffer[0] = n + 11;buffer[1] = DATA_FRAME_TYPE;
buffer[2,..7] = target_module.address;
buffer[8] = (APP_SER_CMD_t)command/APP_ACK_FRAME;
// Service command/ACK 
buffer[9,..n] = service_data[n]/Command_Echo;
// Service data or Command echo(n=1)buffer[n+1,n+2] = CRC16;// length
                                                 // Service or ACK frame type
                                                 // Target device address (6 bytes)
```
#### **Service command list**

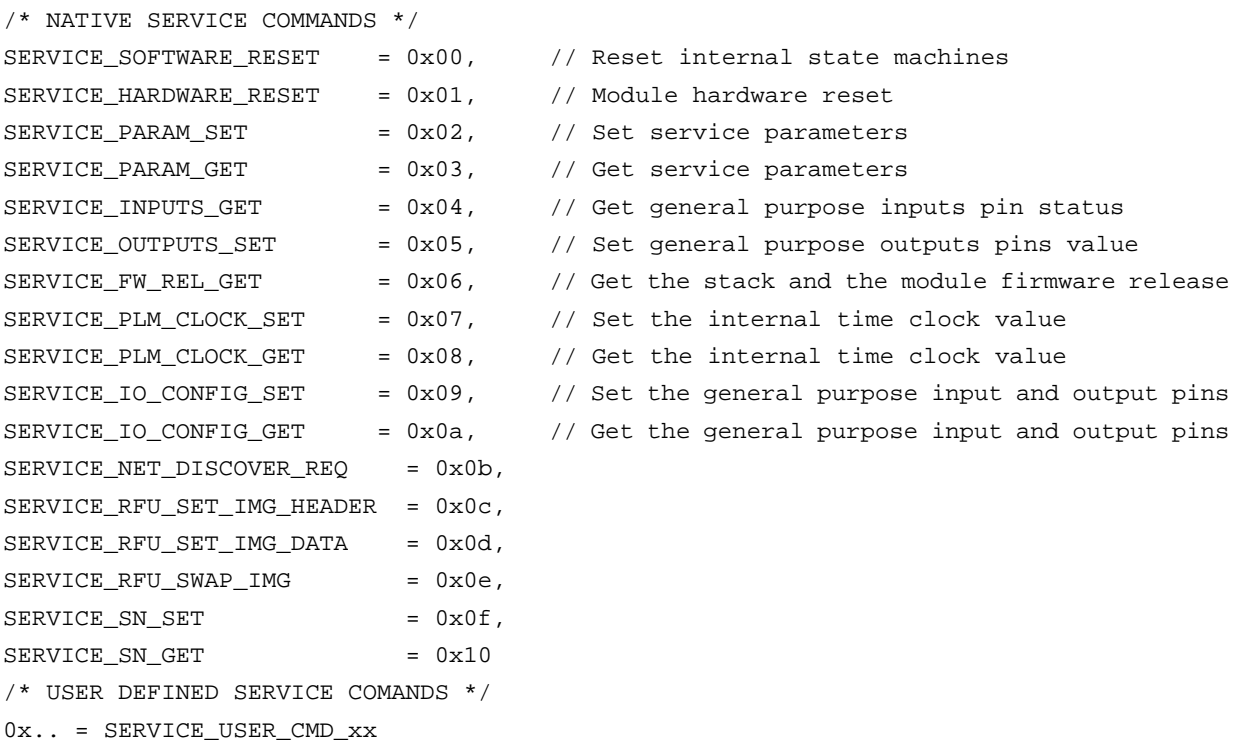

#### **PLM reset: software, hardware**

#### From the COMM interface (USART)

```
Note: Any response from PLM module
buffer[0] = 11;buffer[1] = APP_SERVICE_FRAME;
buffer[2,..7] = target_module.address;
// Target device address (6 bytes)
/* FOR SOFTWARE RESET */
buffer[8] = SERVICE_SOFTWARE_RESET;
/* FOR HARDWARE RESET */
buffer[8] = SERVICE_HARDWARE_RESET;
buffer[9,10] = CRC16;// Service frame payload length
                                    // Service frame type
                                      // CRC-16
```
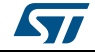

#### **Set module parameters: programming user parameters**

#### From the COMM interface (USART)

```
buffer[0] = 44buffer[1] = APP_SERVICE_FRAME | BROADCAST_FLAG;
// Service frame type 
buffer[2,..7] = target_module.address;
buffer[8] = SERVICE_PARAM_SET;
buffer[9] = PROG_GRP_USER_DATA;
buffer[10 -> 41] = *user_data_buffer;
buffer[42,43] = CRC16;// Service frame payload length
                                             // Target device address (6 bytes)
                                              // Service command
                                              // Type command
                                              // Program data
                                              // CRC-16
```
#### From / to communication interface (PLM, USART)

```
buffer[0] = 12;buffer[1] = APP\_ACK\_FRAME;buffer[2,..7] = target_module.address; 
buffer[8]= APP_SERVICE_FRAME;
buffer[9]= command_echo;
buffer[10,11] = CRC16;// Service frame payload length
                                               // ACK frame type
                                               // Target device address (6 bytes)
                                               // Service frame type
                                               // Echo
                                               // CRC-16
```
#### **Get module parameters: programming user parameters**

#### From the COMM interface (USART)

```
buffer[0] = 12;buffer[1] = APP_SERVICE_FRAME;
buffer[2,..7] = target_module.address;
buffer[8] = SERVICE_PARAM_GET;
buffer[9] = PROG_GRP_USER_DATA;
buffer[10,11] = CRC16;
```

```
// Service frame payload length
// Service frame type
// Target device address (6 bytes)
// Service command
// Type command
// CRC-16
```
#### From / to communication interface (PLM, USART)

```
buffer[0] = 44;buffer[1] = APP_SERVICE_FRAME;
buffer[2,..7] = target_module.address;
buffer[8] = SERVICE_PARAM_GET;
buffer[9] = PROG_GRP_USER_DATA;
buffer[10 -> 41] = *user_data_buffer;
buffer[42,43] = CRC16;
```

```
// Service frame payload length
```
- // Service frame type
- // Target device address (6 bytes)
- // Service command
- // Type command
- // Program Data
- // CRC-16

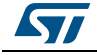

#### **Get module general purpose inputs/outputs configuration**

```
From the COMM interface (USART)
```

```
buffer[0] = 11;buffer[1] = APP_SERVICE_FRAME;
buffer[2,..7] = target_model.address;buffer[8] = SERVICE_IO_CONFIG_GET;
buffer[9,10] = CRC16;
```
#### From / to communication interface (PLM, USART)

```
buffer[0] = 12;buffer[1] = APP_SERVICE_FRAME;
buffer[2,..7] = target_module.address; 
buffer[8] =SERVICE_IO_CONFIG_GET;
buffer[9] = *sender.configuration_value;
buffer[10,11] = CRC16;
```

```
// Service frame type
// Target device address (6 bytes)
// Service Command
// CRC-16
// Service frame payload length
```
// Service frame payload length

- // Service frame type
- // Target device address (6 bytes)
- // Service command
- // input/output configuration
- // CRC-16

### **Set module general purpose inputs/outputs configuration**

#### From the COMM interface (USART)

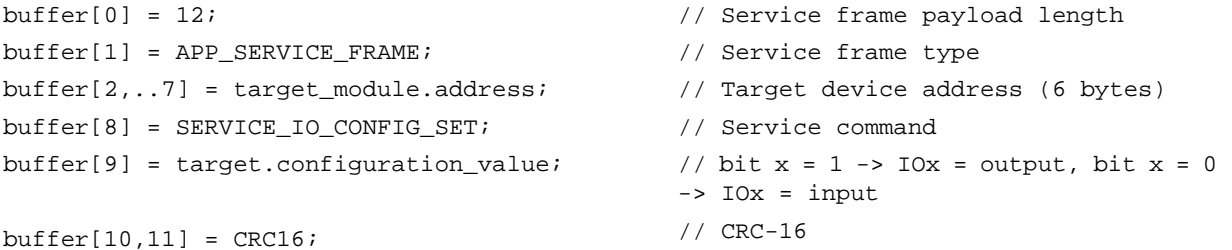

#### From / to communication interface (PLM, USART)

```
buffer[0] = 12;buffer[1] = APP\_ACK\_FRAME;buffer[2,..7] = target_module.address
buffer[8]= APP_SERVICE_FRAME;
buffer[9]= command_echo;
buffer[10,11] = CRC16;
                                               // Service frame payload length
                                               // ACK frame type
                                               // Target device address (6 bytes)
                                               // Service frame type
                                               // Echo
                                               // CRC-16
```
#### **Get module general purpose inputs value**

#### From the COMM interface (USART)

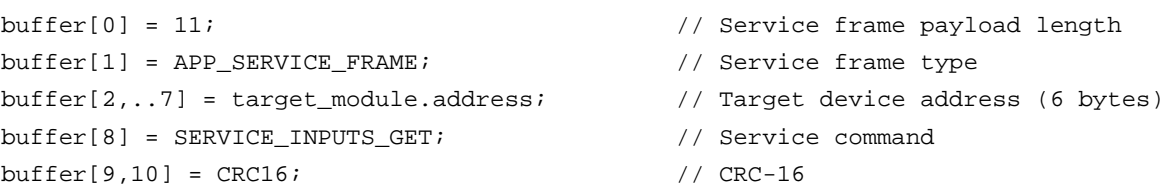

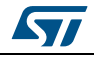

From / to communication interface (PLM, USART)

```
buffer[0] = 12;buffer[1] = APP_SERVICE_FRAME;
buffer[2,..7] = target_module.address; 
buffer[8] =SERVICE_INPUTS_GET;
buffer[9] = *sender.inputs_value;
buffer[10,11] = CRC16;
```

```
// Service frame payload length
```
- // Service frame type
- // Target device address (6 bytes)
- // Service command
- // Read GPIO Input value
- // CRC-16

#### **Set module general purpose outputs value**

#### From the COMM interface (USART)

```
buffer[0] = 12;buffer[1] = APP_SERVICE_FRAME;
buffer[2,..7] = target_module.address;
buffer[8] = SERVICE_OUTPUTS_SET;
buffer[9] = target.outputs_value;
buffer[10,11] = CRC16;
```
#### // Service frame payload length

- // Service frame type
- // Target device address (6 bytes)
- // Service command

// ACK frame type

// Service frame type

- // Set GPIO output value
- // CRC-16

#### From / to communication interface (PLM, USART)

```
buffer[0] = 12;buffer[1] = APP\_ACK\_FRAME;buffer[2,..7] = target_model.address;buffer[8]= APP_SERVICE_FRAME;
buffer[9]= command_echo;
buffer[10,11] = CRC16;
```
#### **Get module firmware release**

From the COMM interface (USART)

```
buffer[0] = 11;buffer[1] = APP_SERVICE_FRAME;
buffer[2,..7] = target module.address;buffer[8] = SERVICE_FW_REL_GET;
buffer[9,10] = CRC16;
```
# // Echo

// Service frame payload length

// Target device address (6 bytes)

- // CRC-16
- // Service frame payload length
- // Service frame type
- // Target device address (6 bytes)
- // Service command
- // CRC-16

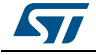

From / to communication interface (PLM, USART)

```
buffer[0] = 15;buffer[1] = APP SERVICE FRAME;
buffer[2,..7] = target_module.address;
buffer[8] = SERVICE_FW_REL_GET;
buffer[9,10] = target_module.firmware_release;
// Module firmware release (x.y)
buffer[11,12] = target_module.stack_release;
// Stack firmware release (x.y)
buffer[13,14] = CRC16;// Service frame payload length
                                               // Service frame type
                                              // Target device address (6 bytes)
                                              // Service command
                                               // CRC-16
```
#### **Get module time clock value**

### From the COMM interface (USART)

```
buffer[0] = 11;buffer[1] = APP SERVICE FRAME;
buffer[2,..7] = target_module.address;
buffer[8] = SERVICE_PLM_CLOCK_GET;
buffer[9,10] = CRC16;// Service frame payload length
                                               // Service frame type
                                              // Target device address (6 bytes)
                                              // Service command
                                               // CRC-16
```
#### From / to communication interface (PLM, USART)

```
buffer[0] = 14;buffer[1] = APP_SERVICE_FRAME;
buffer[2,..7] = target_module.address;
buffer[8] = SERVICE_PLM_CLOCK_GET;
buffer[9] = target_module.hours;
buffer[10] = target_module.minutes;
buffer[11] = target_module.seconds;
buffer[12,13] = CRC16;// Service frame payload length
                                               // Service frame type
                                              // Target device address (6 bytes)
                                              // Service command
                                               // Hours
                                              // Minutes
                                              // Seconds
                                               // CRC-16
```
#### **Set module time clock value**

#### From the COMM interface (USART)

```
buffer[0] = 14;buffer[1] = APP_SERVICE_FRAME | BROADCAST_FLAG;
// Service frame type 
buffer[2,..7] = target_module.address;
buffer[8] = SERVICE_PLM_CLOCK_SET;
buffer[9] = target_module.new_hours;
buffer[10] = target_module.new_minutes;
buffer[11] = target_module.new_seconds;
buffer[12,13] = CRC16;// Service frame payload length
                                              // Target device address (6 bytes)
                                              // Service command
                                              // Hours
                                              // Minutes
                                              // Seconds
                                              // CRC-16
```
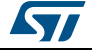

From / to communication interface (PLM, USART)

```
buffer[0] = 12;buffer[1] = APP\_ACK\_FRAME;buffer[2,..7] = target_module.address; 
buffer[8]= APP_SERVICE_FRAME;
buffer[9]= command_echo;
buffer[10,11] = CRC16;
```
#### **GET PLM Module SNR ratio**

#### From the COMM interface (USART)

```
buffer[0] = 11;buffer[1] = APP_SERVICE_FRAME;
buffer[2,..7] = target module.address;buffer[8] = SERVICE SN GET;
buffer[9,10] = CRC16;
```

```
// Service frame payload length
// Service frame type
```
// Service frame payload length

// Target device address (6 bytes)

// Service frame type

// Service frame type

// Target device address (6 bytes)

// Service frame payload length

// Target device address (6 bytes)

// Service command

// Service frame type

// SNR Ratio from 0 to 31

// Service command

// CRC-16

// CRC-16

// Echo // CRC-16

#### From / to communication interface (PLM, USART)

```
buffer[0] = 12ibuffer[1] = APP_SERVICE_FRAME;
buffer[2,..7] = target_module.address;
buffer[8] = SERVICE_SN_GET;
buffer[9] = *sender.sn_value;
buffer[10.11] = CRC16;
```
#### **Set PLM Module SNR ratio**

From the COMM interface (USART)

```
buffer[0] = 12;buffer[1] = APP_SERVICE_FRAME;
buffer[2,..7] = target_module.address;
buffer[8] = SERVICE SN SET;
buffer[9] = target.sn_value;
buffer[10,11] = CRC16;
```
// Service frame payload length // Service frame type // Target device address (6 bytes) // Service command

- // SNR Ratio from 0 to 31
- // CRC-16

#### From / to communication interface (PLM, USART)

```
buffer[0] = 12;buffer[1] = APP\_ACK\_FRAME;buffer[2,..7] = target_module.address
buffer[8]= APP_SERVICE_FRAME;
buffer[9]= command_echo;
buffer[10,11] = CRC16;
```
- // Service frame payload length
- // ACK frame type
- // Target device address (6 bytes)
- // Service frame type
- // Echo
- // CRC-16

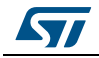

# <span id="page-23-0"></span>**Appendix A HID commands**

#### **HID frames are data frames where the payload is customized for the HID ballast application.**

From the COMM interface (USART)

```
/* BROADCAST_FLAG = 0x80 -> data sent in broadcast - BROADCAST_FLAG = 0x00
buffer[0] = n + 10;buffer[1] = APP_DATA_FRAME | BROADCAST_FLAG;
// Data frame type
buffer[2,..7] = target_module.address;
buffer[8,..8+n-1] = user_data[n];buffer[8+n,8+n+1] = CRC16;// Data frame payload length (n + 10)
                                             // Target device address (6 bytes)
                                             // User data (n bytes, at least 1)
                                             // CRC-16
```

```
-> data sent in unicast */
```
#### From / to communication interface (PLM, USART)

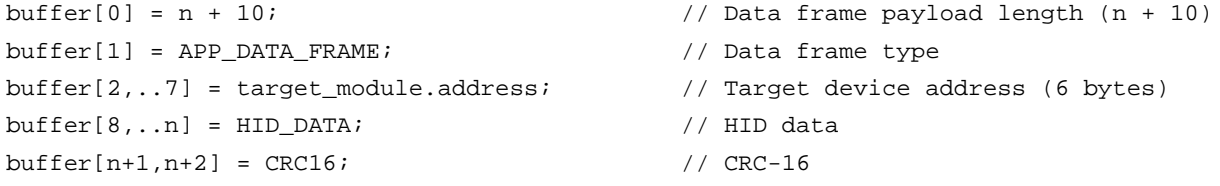

#### **HID board reset**

```
From the COMM interface (USART)
```

```
buffer[0] = 13;buffer[1] = APP\_DATA\_FRAME;buffer[2,..7] = target_module.address;
// Target device address (6 bytes)
buffer[8] = 0x73;buffer[9] = 0x00;buffer[10] = reset_type;
buffer[11,12] = CRC16;// Data frame payload length
                                      // Data frame type
                                      // command set char 's'
                                       // HID board command identify "reset"
                                      // Software reset = 0xaa, Hardware reset = 0x0c
                                       // CRC-16
```

```
From / to communication interface (PLM, USART)
```
Case hardware reset, the PLM set the reset GPIO pin to reset the HID ballast (GPIO Port A Pin 6)

```
buffer[0] = 12;buffer[1] = APP ACK FRAME;buffer[2,..7] = target module.address;buffer[8]= APP_DATA_FRAME;
buffer[9]= command_echo;
buffer[10,11] = CRC16;// Data frame payload length
                                              // ACK frame type
                                              // Target device address (6 bytes)
                                              // Data frame type
                                              // Echo
                                              // CRC-16
```
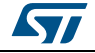

#### Case Software reset

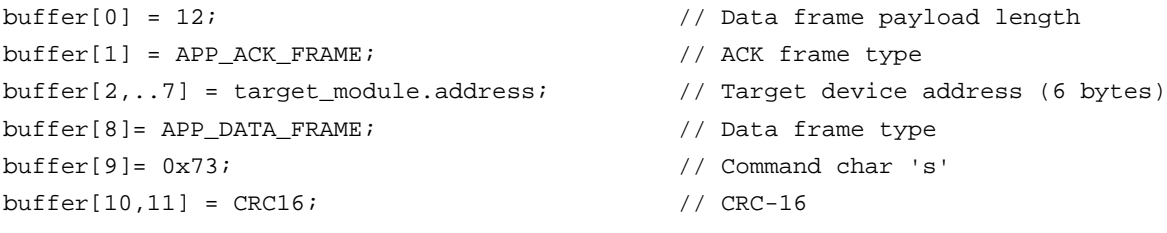

### **Lamp dimming**

From the COMM interface (USART- Source "Concentrator") and To the COMM interface (USART- Destination "HID ballast")

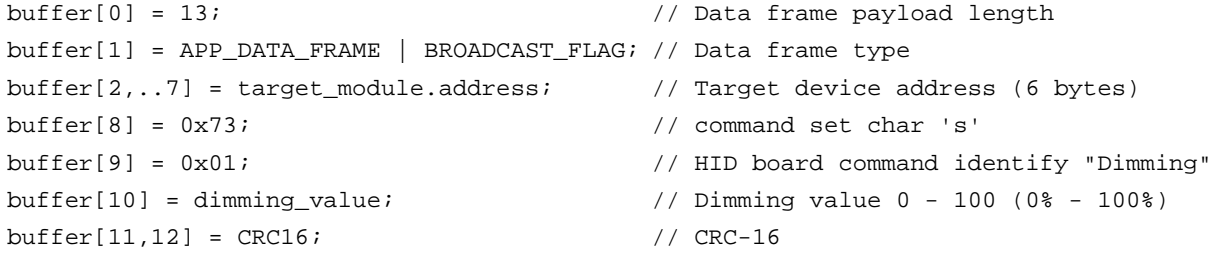

#### From the COMM interface (USART- Destination "HID ballast")

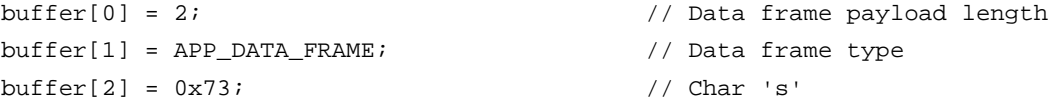

#### To the COMM interface (USART- Source "Concentrator")

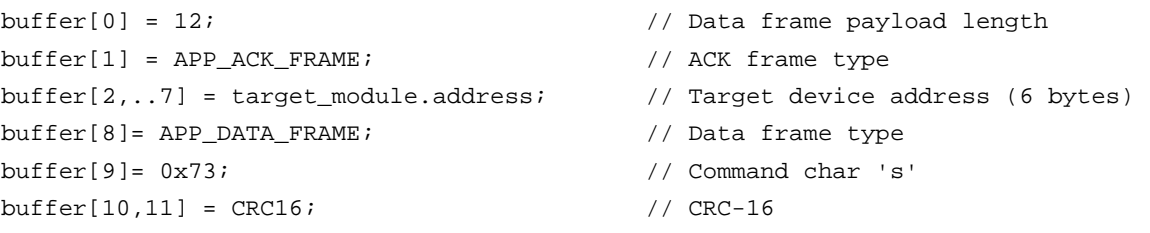

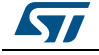

#### **Get HID parameter**

```
From the COMM interface (USART- Source "Concentrator") and To the COMM interface 
(USART- Destination "HID ballast")
```

```
buffer[0] = 12;
```

```
buffer[1] = APP_DATA_FRAME;
```

```
buffer[2,..7] = target_model.address;
```

```
buffer[8] = 0x67;
```

```
buffer[9] = param_to_get;
```

```
buffer[10.11] = CRC16;
```
- // Data frame payload length
- // Data frame type
- // Target device address (6 bytes)
- // command set char 'g'
- // HID Param Value
- // CRC-16

/\* param\_to\_get value \*/

```
0x00 = HARDWARE VERSION
0x01 = BUS VOLTAGE
0x02 = LAMP VOLTAGE
0x03 = HARDWARE STATUS
0x04 = LAMP POWER
0x05 = LAST FAILURE
0x06 = POWER SUPPLY VOLTAGE
0x07 = BOARD TEMPERATURE (°C)
0 \times 08 = N^{\circ} OF POWER ON
0x09 = LAMP LIFETIME (Hours)
0x0a = GET ALL PARAMETERS
```
#### From the COMM interface (USART- Destination "HID Ballast")

```
/* GET HARDWARE VERSION */
buffer[0] = 5;buffer[1] = 0x67;buffer[2] = 0x00;buffer[3] = hardware_release_xx;
// Hardware release xx.yy (xx, yy = bcd format)
buffer[4] = hardware_release_yy;
// Hardware release xx.yy (xx, yy = bcd format)// Data frame payload length
                                // Get command 'g' ascii value
                                // HARDWARE VERSION
```
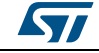

```
/* GET BUS VOLTAGE */
buffer[0] = 5;buffer[1] = 0x67;buffer[2] = 0x01;buffer[3] = bus\_voltage_h;buffer[4] = bus_voltage_l;// Data frame payload length
                              // Get command 'g' ascii value
                              // BUS VOLTAGE 
                              // High byte of bus voltage
                              // Low byte of bus voltage
/* GET LAMP VOLTAGE */
buffer[0] = 5;buffer[1] = 0x67;buffer[2] = 0x02;buffer[3] = lamp_voltage_h;
buffer[4] = lamp_voltage_l;
                              // Data frame payload length
                              // Get command 'g' ascii value
                               // LAMP VOLTAGE
                              // High byte of lamp voltage
                              // Low byte of lamp voltage
/* GET HARDWARE STATUS */
buffer[0] = 5;buffer[1] = 0x67;buffer[2] = 0x03;buffer[3] = hardware_status_h;
// High byte of hardware status
buffer[4] = hardware_status_l;
// Low byte of hardware status/* hardware_status value */
0x00 = IDLE0x01,0x02,0x03 = STARTUP
0x04,0x05 = WARMUP0x06 = RUN
                              // Data frame payload length
                              // Get command 'g' ascii value
                              // HARDWARE STATUS
```
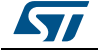

 $0x07 = WAIT$  $0x08 = FAILURE$ 

```
/* GET LAMP POWER */
buffer[0] = 5;buffer[1] = 0x67;buffer[2] = 0x04;buffer[3] = lamp_power_h;
buffer[4] = lamp-power_l;// Data frame payload length
                               // Get command 'g' ascii value
                               // LAMP POWER
                               // High byte of lamp power
                               // Low byte of lamp power
/* GET LAST FAILURE */
buffer[0] = 9;buffer[1] = 0x67;buffer[2] = 0x05;buffer[3] = hardware_status_h;
// High byte of hardware status before the failure
buffer[4] = hardware_status_l;
// Low byte of hardware status before the failure
buffer[5] = bus voltage h;buffer[6] = bus_voltage_l;
buffer[7] = lamp_voltage_h;
buffer[8] = lamp_voltage_l;// Data frame payload length
                               // Get command 'g' ascii value
                               // LAST FAILURE
                              // High byte of bus voltage before the failure
                              // Low byte of bus voltage before the failure
                               // High byte of lamp voltage before the failure
                               // Low byte of lamp voltage before the failure
/* GET POWER SUPPLY VOLTAGE */
buffer[0] = 5;buffer[1] = 0x67;buffer[2] = 0x07;buffer[3] = board_temperature_h;
// High byte of board temperature (°C)
buffer[4] = board_temperature_l;
// Low byte of board temperature (°C)
                               // Data frame payload length
                               // Get command 'g' ascii value
                                // BOARD TEMPERATURE
/* GET BOARD TEMPERATURE (°C) */
buffer[0] = 5;buffer[1] = 0x67;buffer[2] = 0x07;buffer[3] = board_temperature_h;
// High byte of board temperature (°C)
buffer[4] = board_temperature_l;
// Low byte of board temperature (°C)// Data frame payload length
                                // Get command 'g' ascii value
                               // BOARD TEMPERATURE
```
28/47 DocID026935 Rev 3

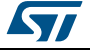

```
/* GET N° OF POWER ON */
buffer[0] = 5;buffer[1] = 0x67;buffer[2] = 0x08;buffer[3] = power\_on_n_h;buffer[4] = power\_on_n_1;// Data frame payload length
                               // Get command 'g' ascii value
                                // N. OF POWER ON
                               // High byte of number of lamp power on
                                // Low byte of number of lamp power on
/* GET LAMP LIFETIME (Hours) */
buffer[0] = 5;buffer[1] = 0x67;buffer[2] = 0x09;buffer[3] = lamp_lifetime_h;
buffer[4] = lamp\_lifetime_1;// Data frame payload length
                                // Get command 'g' ascii value
                                // LAMP LIFETIME (hours)
                               // High byte of lamp lifetime (hours)
                               // Low byte of lamp lifetime (hours)
/* GET ALL PARAMETERS */
buffer[0] = 5;buffer[1] = 0x67;buffer[2] = 0x0a;buffer[3] = hardware_release_xx;
buffer[4] = hardware_release_yy;
buffer[5] = bus_voltage_h;
buffer[6] = bus_voltage_l;buffer[7] = lamp_voltage_h;
buffer[8] = lamp_voltage_l;buffer[9] = hardware_status_h;
buffer[10] = hardware_status_l;
buffer[11] = lamp_power_h;
buffer[12] = lamp-power_l;buffer[13] = last_hardware_status_h;
// High byte of hardware status before the failure
buffer[14] = last_hardware_status_l;
// Low byte of hardware status before the failure
buffer[15] = last_bus_voltage_h;
buffer[15] = last_bus_voltage_l;
buffer[17] = last_lamp_voltage_h;
// High byte of lamp voltage before the failure
buffer[18] = last_lamp_voltage_l;
// Low byte of lamp voltage before the failure
buffer[19] = input_voltage_h;
buffer[20] = input_voltage_l;
                                   // Data frame payload length
                                   // Get command 'g' ascii value
                                   // GET ALL PARAMETERS
                                   // Hardware release xx.yy (xx, yy = bcd format)
                                   // Hardware release xx.yy (xx, yy = bcd format)
                                   // High byte of bus voltage before the failure
                                   // Low byte of bus voltage before the failure
                                   // High byte of lamp voltage before the failure
                                   // Low byte of lamp voltage before the failure
                                   // High byte of hardware status before the failure
                                   // Low byte of hardware status before the failure
                                   // High byte of lamp power
                                   // Low byte of lamp power
                                  // High byte of bus voltage before the failure
                                  // Low byte of bus voltage before the failure
                                  // High byte of power supply voltage
                                   // Low byte of power supply voltage
```
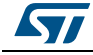

```
To the COMM interface (USART- source "concentrator")
buffer[21] = board_temperature_h;
buffer[22] = board_temperature_l;
buffer[23] = power\_on_n_h;buffer[24] = power\_on_n_1;buffer[25] = lamp_lifetime_h;
buffer[26] = lamp\_lifetime_1;// High byte of board temperature (°C)
                                     // Low byte of board temperature (°C)
                                     // High byte of number of lamp power on
                                     // Low byte of number of lamp power on
                                     // High byte of lamp lifetime (hours)
                                     // Low byte of lamp lifetime (hours)
/* GET HARDWARE VERSION */
buffer[0] = 14;buffer[1] = APP\_DATA\_FRAME;buffer[2,..7] = source_module.address;
// Source device address (6 bytes)
buffer[8] = 0x67;buffer[9] = 0x00;buffer[10] = hardware_release_xx;
buffer[11] = hardware_release_yy;
buffer[12,13] = CRC16;// Data frame payload length
                                     // Data frame type
                                    // Get command 'g' ascii value
                                     // Response to g0 command
                                     // Hardware release xx.yy (xx, yy = bcd format)
                                     // Hardware release xx.yy (xx, yy = bcd format)
                                     // CRC-16
/* GET BUS VOLTAGE */
buffer[0] = 14;buffer[1] = APP\_DATA\_FRAME;buffer[2,..7] = source_module.address;
// Source device address (6 bytes)
buffer[8] = 0x67;buffer[9] = 0x02;buffer[10] = lamp_voltage_h;
buffer[11] = lamp_voltage_l;
buffer[12,13] = CRC16;// Data frame payload length
                                     // Data frame type
                                     // Get command 'g' ascii value
                                     // Response to g2 command
                                     // High byte of lamp voltage
                                     // Low byte of lamp voltage
                                     // CRC-16
/* GET HARDWARE STATUS */
buffer[0] = 14;buffer[1] = APP_DATA_FRAME;
buffer[2,..7] = source_module.address;
// Source device address (6 bytes)
buffer[8] = 0x67;buffer[9] = 0x03;buffer[10] = hardware_status_h;
buffer[11] = hardware_status_l;
buffer[12,13] = CRC16;// Data frame payload length
                                     // Data frame type
                                     // Get command 'g' ascii value
                                     // Response to g3 command
                                     // High byte of hardware status
                                     // Low byte of hardware status
                                     // CRC-16
```
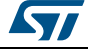

```
/* hardware_status value */
0x00 
0x01,0x02,0x03 
0x04,0x05 
0x06
0x07
0x08
                           = IDLE
                           = STARTUP
                           = WARMUP
                           = RUN
                           = WAIT
                           = FAILURE
/* GET LAMP POWER */
buffer[0] = 14;buffer[1] = APP DATA FRAME;
buffer[2,..7] = source_module.address;
// Source device address (6 bytes)
buffer[8] = 0x67;buffer[9] = 0x04;buffer[10] = lamp-power_h;buffer[11] = lamp-power_l;buffer[12,13] = CRC16;// Data frame payload length
                                      // Data frame type
                                     // Get command 'g' ascii value
                                     // Response to g4 command
                                     // High byte of lamp power
                                     // Low byte of lamp power
                                      // CRC-16
/* GET LAST FAILURE */
buffer[0] = 18;buffer[1] = APP\_DATA\_FRAME;buffer[2,..7] = source_module.address;
// Source device address (6 bytes)
buffer[8] = 0x67;buffer[9] = 0x05;buffer[10] = hardware_status_h;
buffer[11] = hardware_status_l;
buffer[12] = bus voltage hibuffer[13] = bus_voltage_l;buffer[14] = lamp_voltage_h;
buffer[15] = lamp_voltage_l;
buffer[16,17] = CRC16;// Data frame payload length
                                     // Data frame type
                                     // Get command 'g' ascii value
                                      // Response to g5 command
                                      // High byte of hardware status before the 
                                      failure
                                      // Low byte of hardware status before the 
                                      failure
                                     // High byte of bus voltage before the failure
                                     // Low byte of bus voltage before the failure
                                     // High byte of lamp voltage before the failure
                                     // Low byte of lamp voltage before the failure
                                     // CRC-16
```
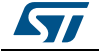

```
/* GET POWER SUPPLY VOLTAGE */
buffer[0] = 14;buffer[1] = APP\_DATA\_FRAME;buffer[2,..7] = source_module.address;
// Source device address (6 bytes)
buffer[8] = 0x67;buffer[9] = 0x06;buffer[10] = input_voltage_h;
buffer[11] = input voltage 1;buffer[12,13] = CRC16;// Data frame payload length
                                     // Data frame type
                                     // Get command 'g' ascii value
                                     // Response to g6 command
                                     // High byte of power supply voltage
                                    // Low byte of power supply voltage
                                     // CRC-16
/* GET BOARD TEMPERATURE (°C) */
buffer[0] = 14;buffer[1] = APP_DATA_FRAME;buffer[1] = APP_DATA_FRAME;
buffer[8] = 0x67;buffer[9] = 0x07;buffer[10] = board_temperature_h;
buffer[11] = board_temperature_l;
buffer[12,13] = CRC16;// Data frame payload length
                                     // Data frame type
                                     // Source device address (6 bytes)
                                     // Get command 'g' ascii value
                                     // Response to g7 command
                                    // High byte of board temperature (°C)
                                    // Low byte of board temperature (°C)
                                     // CRC-16
/* GET N° OF POWER ON */buffer[0] = 14;buffer[1] = APP\_DATA\_FRAME;buffer[2,..7] = source_module.address;
// Source device address (6 bytes)
buffer[8] = 0x67;buffer[9] = 0x08;buffer[10] = power\_on_n_h;buffer[11] = power_on_n_l;
buffer[12,13] = CRC16;// Data frame payload length
                                     // Data frame type
                                    // Get command 'g' ascii value
                                     // Response to g8 command
                                    // High byte of number of lamp power on
                                    // Low byte of number of lamp power on
                                     // CRC-16
```
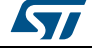

```
/* GET LAMP LIFETIME (Hours) */
buffer[0] = 14;buffer[1] = APP\_DATA\_FRAME;buffer[2,..7] = source_module.address;
// Source device address (6 bytes)
buffer[8] = 0x67;buffer[9] = 0x09;buffer[10] = lamp_lifetime_h;
buffer[11] = lamp lifetime 1;buffer[12,13] = CRC16;// Data frame payload length
                                      // Data frame type
                                      // Get command 'g' ascii value
                                      // Response to g9 command
                                      // High byte of lamp lifetime (hours)
                                      // Low byte of lamp lifetime (hours)
                                      // CRC-16
/* GET ALL PARAMETERS */buffer[0] = 36;buffer[1] = APP\_DATA\_FRAME;buffer[2,..7] = source_module.address;
// Source device address (6 bytes)
buffer[8] = 0x67;buffer[9] = 0x0a;buffer[10] = hardware release_xx;buffer[11] = hardware_release_yy;
buffer[12] = bus_voltage_h;
buffer[13] = bus_voltage_l;buffer[14] = lamp_voltage_h;
buffer[15] = lamp_voltage_l;
buffer[16] = hardware_status_h;
buffer[17] = hardware\_status_1;buffer[18] = lamp_power_h;
buffer[19] = lamp-power_l;buffer[20] = last_hardware_status_h;
buffer[21] = last_hardware_status_l;
                                       // Data frame payload length
                                      // Data frame type
                                      // Get command 'g' ascii value
                                       // Response to g10 command
                                      // Hardware release xx.yy (xx, yy = bcd format)
                                      // Hardware release xx.yy (xx, yy = bcd format)
                                      // High byte of bus voltage before the failure
                                      // Low byte of bus voltage before the failure
                                      // High byte of lamp voltage before the failure
                                       // Low byte of lamp voltage before the failure
                                      // High byte of hardware status before the 
                                       failure
                                       // Low byte of hardware status before the 
                                       failure
                                      // High byte of lamp power
                                      // Low byte of lamp power
                                      // High byte of hardware status before the 
                                       failure
                                      // Low byte of hardware status before the 
                                       failure
```
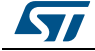

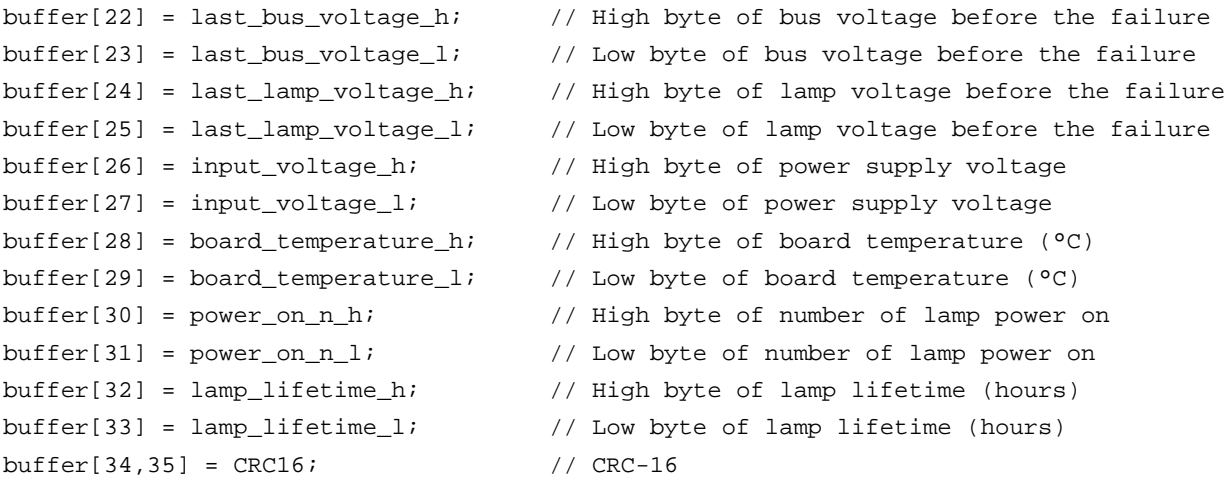

#### If an error occurs from the HID board or from the network, the following frame throughout the COMM will be sent:

/\* ERROR FRAME RESPONSE \*/

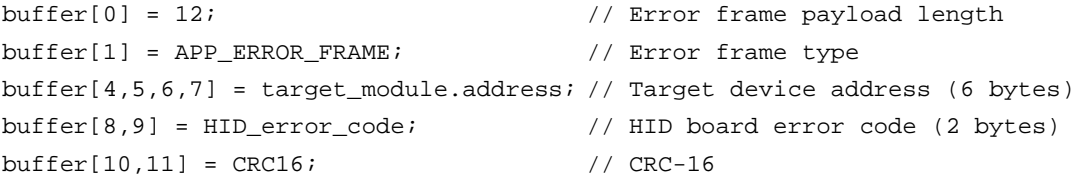

/\* HID\_error\_code value \*/

0x10 = HID response error 0x11 = HID command unknown 0x12 = HID board response timeout 0x13 = HID packet delivery impossible

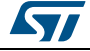

# <span id="page-34-0"></span>**Appendix B Schematic diagrams and bill of material**

# <span id="page-34-1"></span>**B.1 Schematic diagrams**

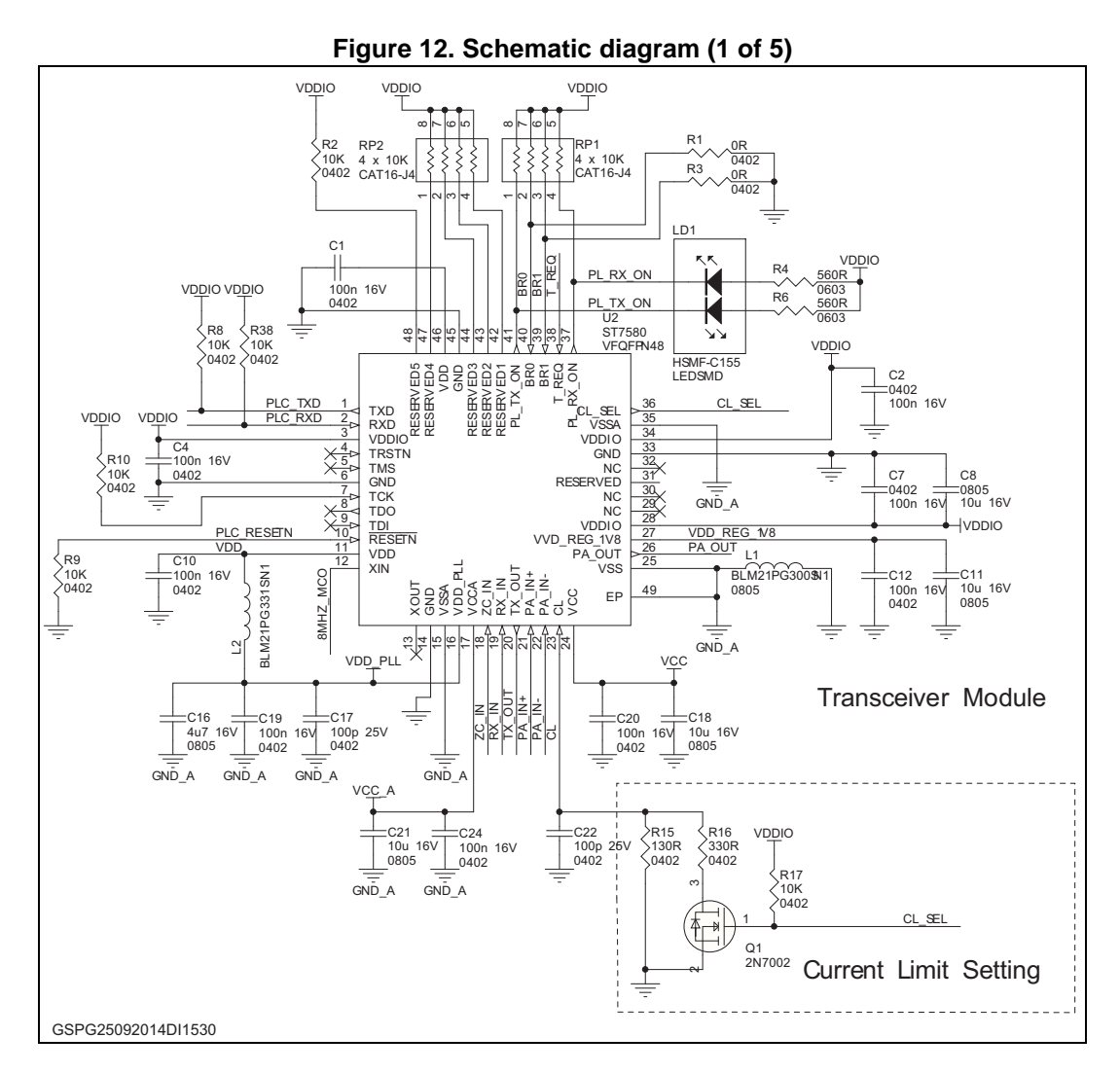

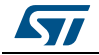

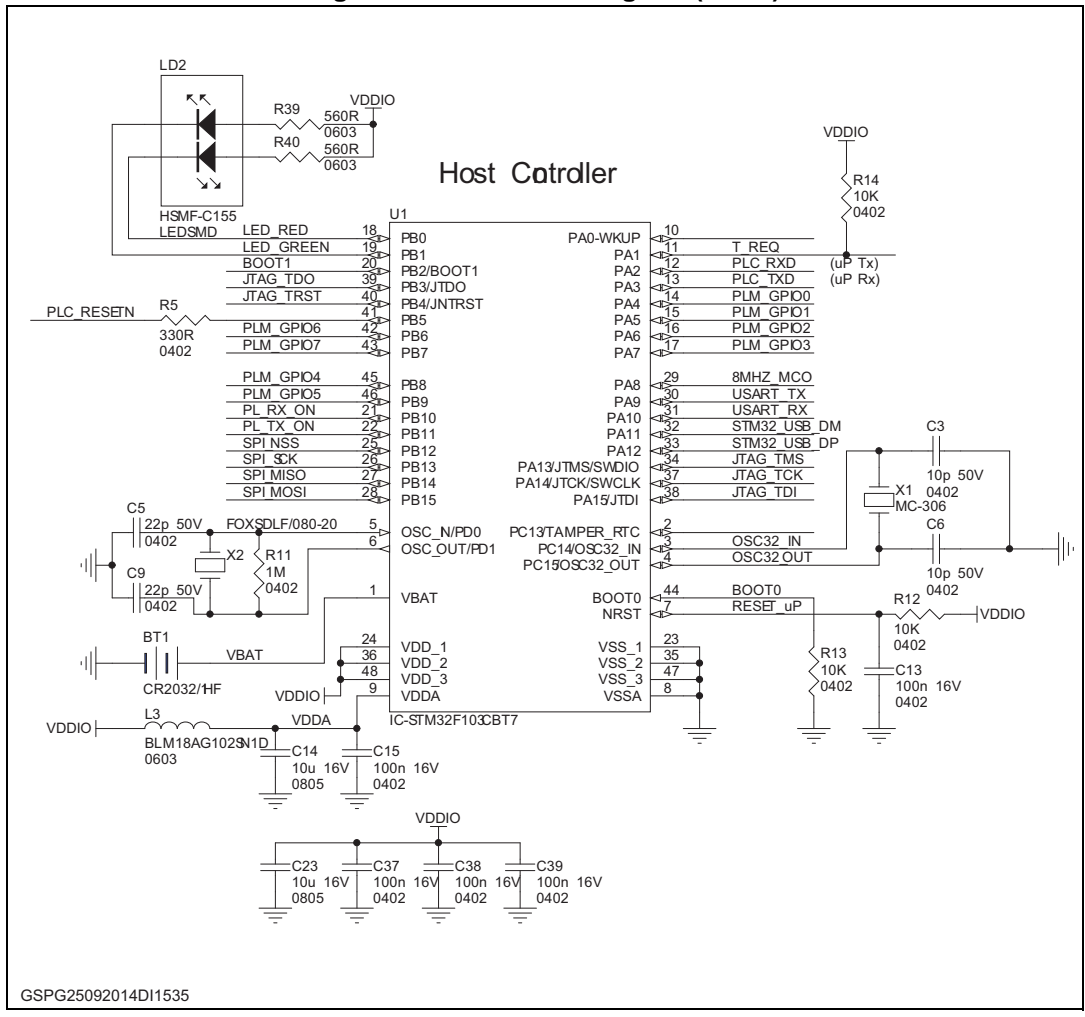

**Figure 13. Schematic diagram (2 of 5)**

**Figure 14. Schematic diagram (3 of 5)**

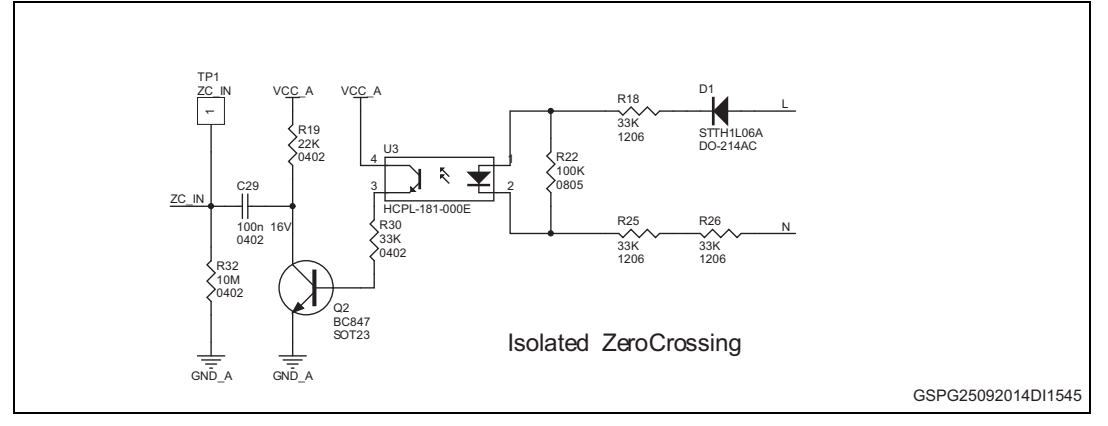

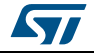

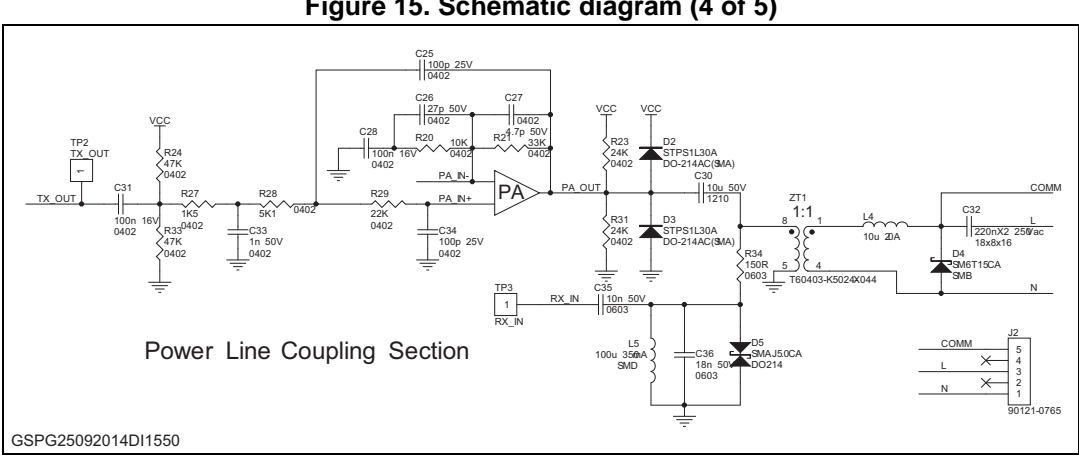

**Figure 15. Schematic diagram (4 of 5)**

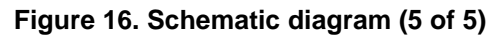

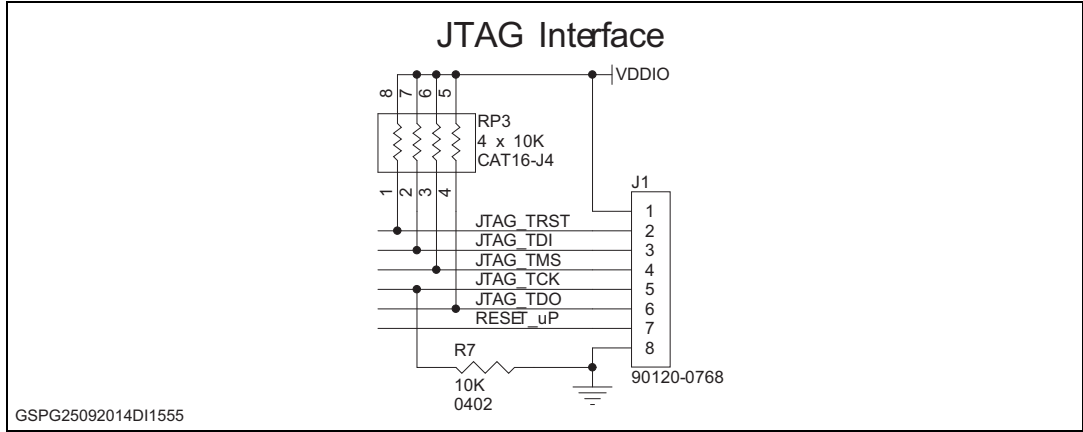

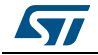

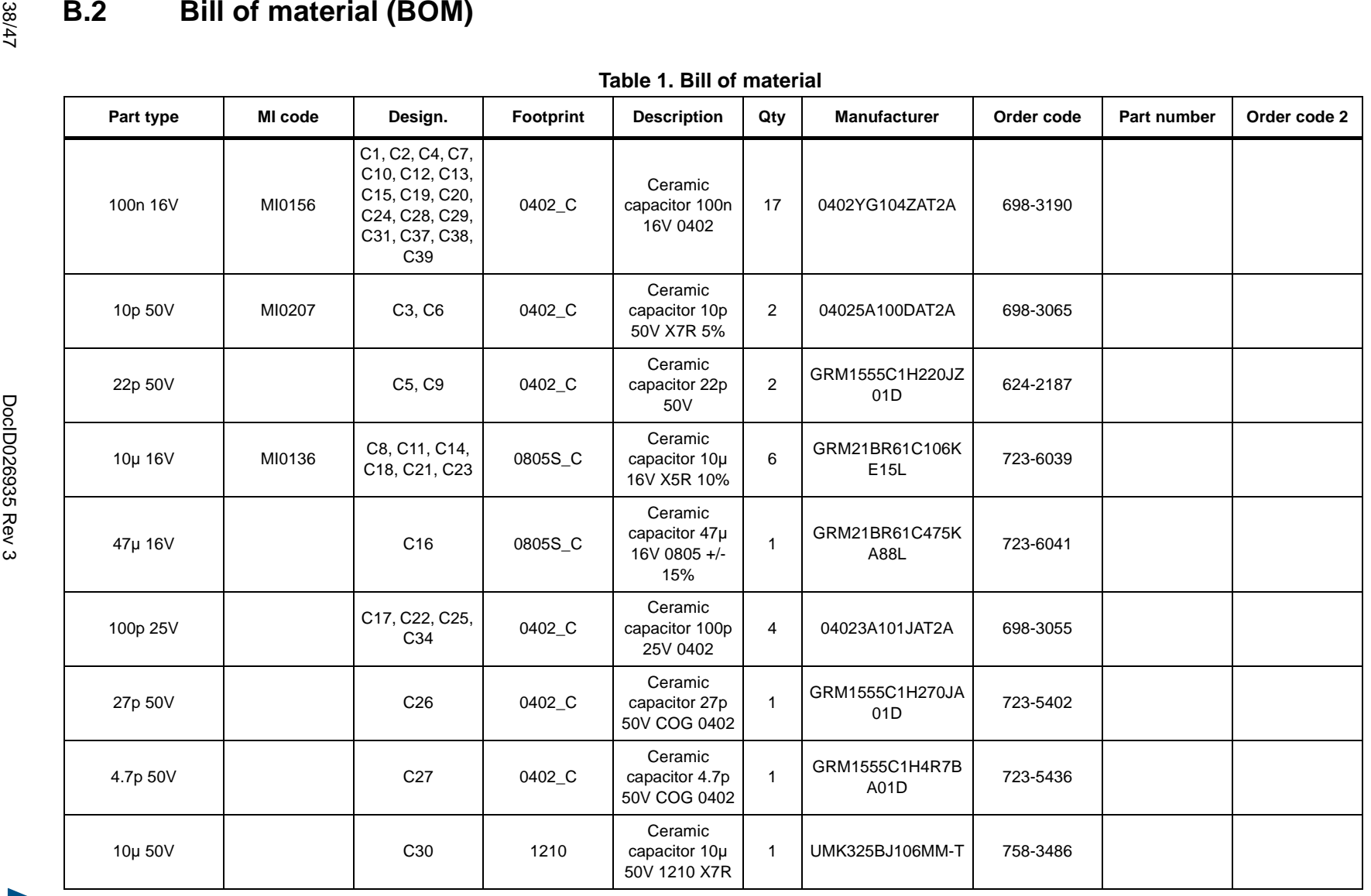

<span id="page-37-0"></span> $\overline{\mathbf{z}}$ 

38/47

**Schematic diagrams and bill of material**

Schematic diagrams and bill of material

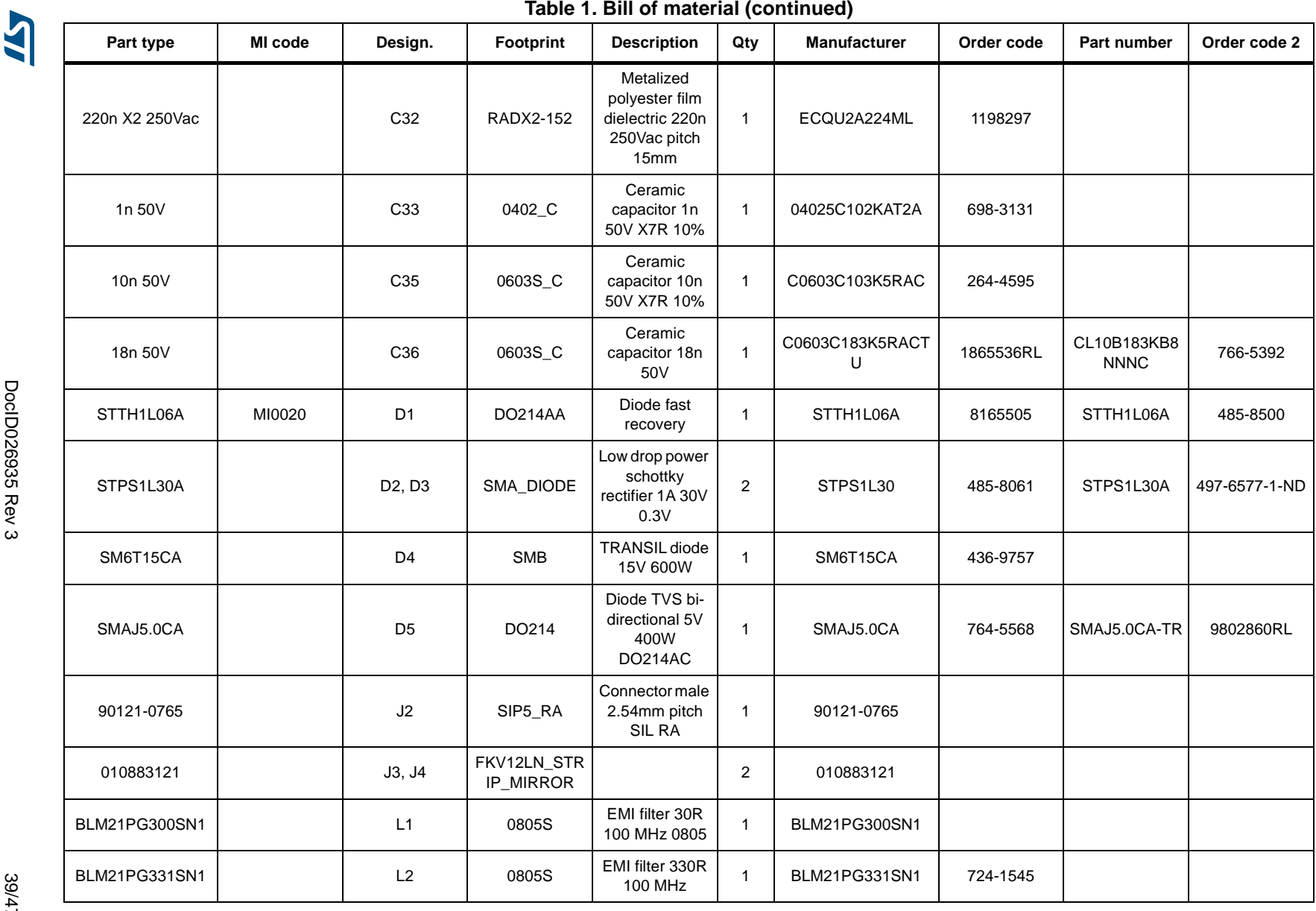

DoclD026935 Rev 3 DocID026935 Rev 3

39/47

**UM1818**

Schematic diagrams and bill of material **Schematic diagrams and bill of material**

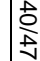

IAY

#### **Table 1. Bill of material (continued)**

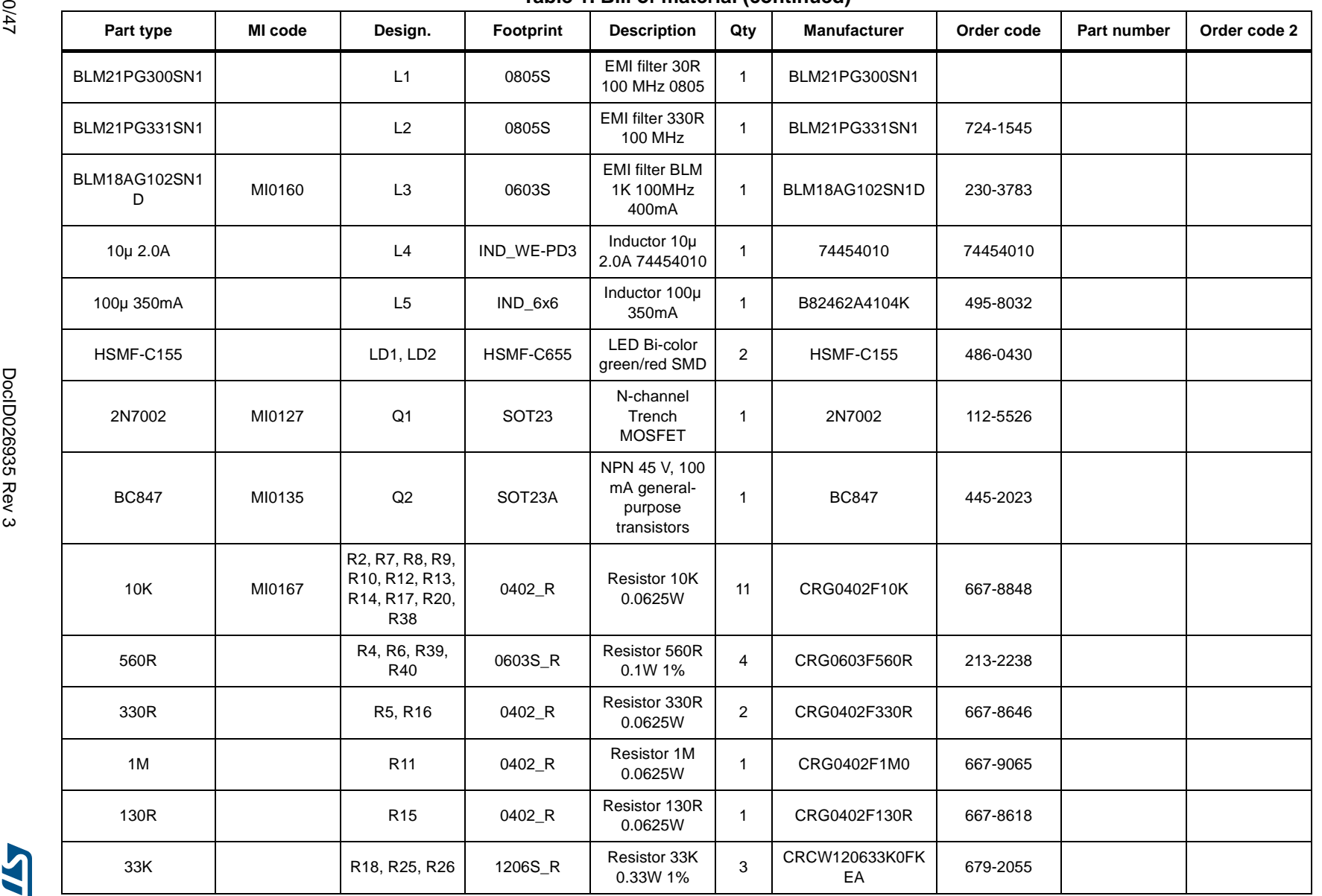

**UM1818**

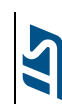

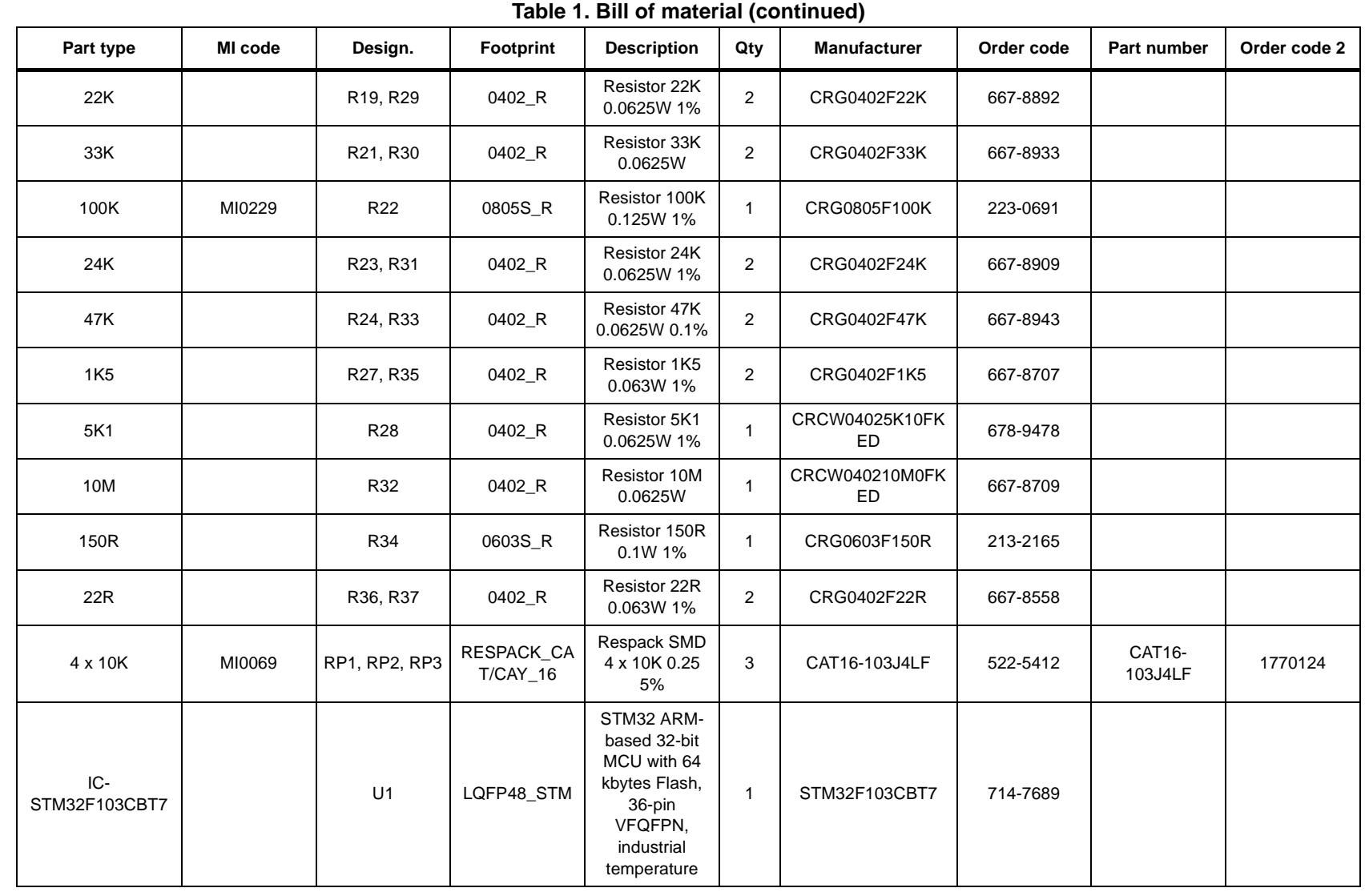

Schematic diagrams and bill of material

**Schematic diagrams and bill of material**

41/47

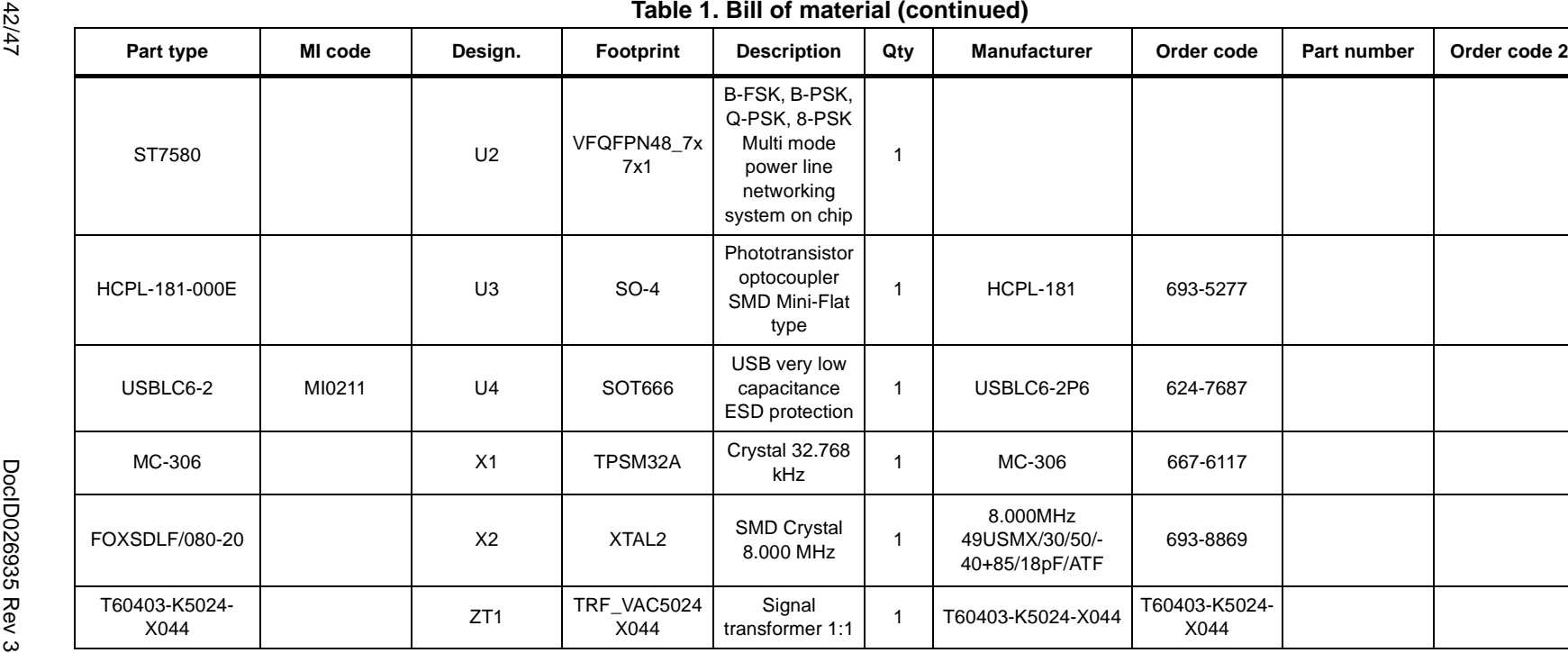

42/47

**UM1818**

**Schematic diagrams and bill of material**

Schematic diagrams and bill of material

**AST** 

# <span id="page-42-0"></span>**Appendix C CRC 16 calculation**

The CRC 16 is based on the  $X16 + X15 + X2 + 1$  polynomial.

/\* Used CRC 16 table \*/

```
const uint16_t TableCRC16[256] = \{
```
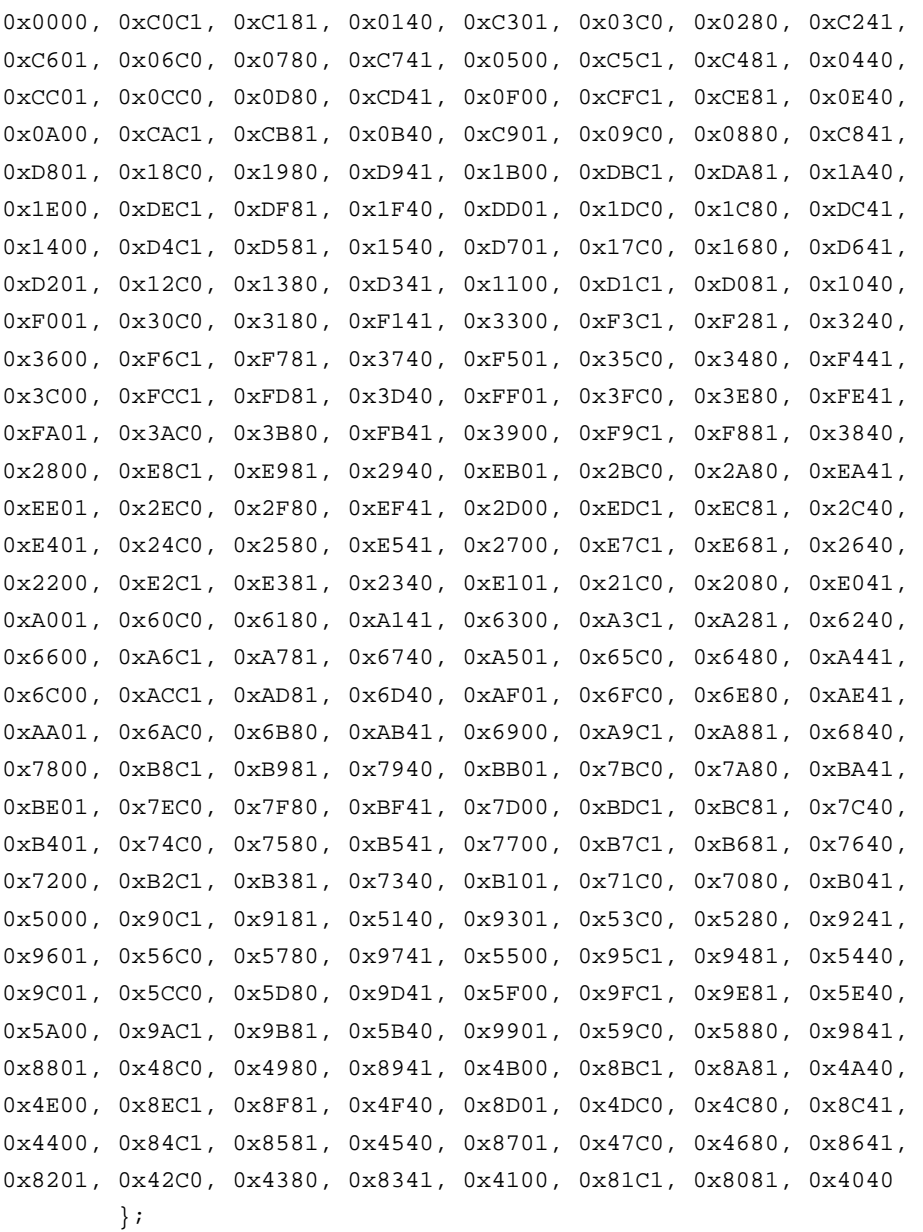

/\* CRC function \*/

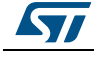

```
/*************************************************************************
******
* Function Name : CalcCRC16
* Description : Calculate a 16 bit CRC (X16 + X15 + X2 + 1)
* Input : Buffer pointer, buffer length
* Return : Calculated CRC
**************************************************************************
*****/
uint16_t CalcCRC16(uint8_t *buf, uint8_t len)
{
 uint16_t crc = 0;
   while (len--)
    \texttt{crc = (crc >> 8)} \texttt{^*} \texttt{TableCRCl6} \texttt{((crc \texttt{^*} (but \texttt{++}))) \& 0xff$}; return (crc);
}
```
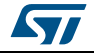

# <span id="page-44-0"></span>**5 Reference**

- 1. ARM-based 32-bit MCU STM32F10x standard peripheral library Rel. 3.5.0 (2011)
- 2. ST7580 FSK, PSK multi-mode power line networking SoC datasheets (2012)
- 3. UM0932 ST7580 FSK, PSK multi-mode power line networking SoC user manual (2013)
- 4. AN4018 data link protocol for ST7580 PLM
- 5. IAR embedded workbench® IDE for STM32 microcontrollers Rel. 6.3 documentation (www.iar.com)

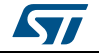

# <span id="page-45-0"></span>**6 Revision history**

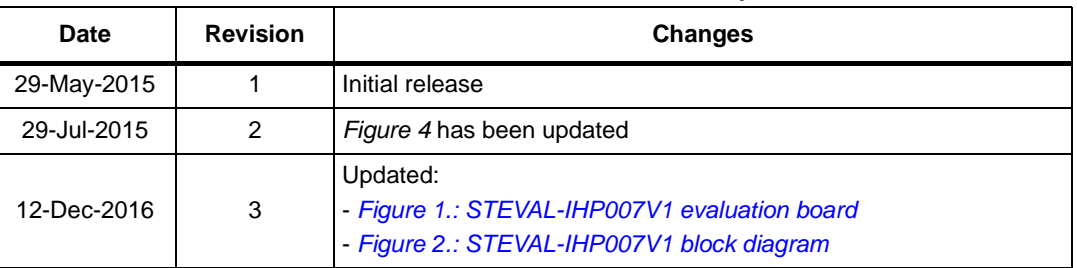

#### **Table 2. Document revision history**

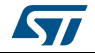

#### **IMPORTANT NOTICE – PLEASE READ CAREFULLY**

STMicroelectronics NV and its subsidiaries ("ST") reserve the right to make changes, corrections, enhancements, modifications, and improvements to ST products and/or to this document at any time without notice. Purchasers should obtain the latest relevant information on ST products before placing orders. ST products are sold pursuant to ST's terms and conditions of sale in place at the time of order acknowledgement.

Purchasers are solely responsible for the choice, selection, and use of ST products and ST assumes no liability for application assistance or the design of Purchasers' products.

No license, express or implied, to any intellectual property right is granted by ST herein.

Resale of ST products with provisions different from the information set forth herein shall void any warranty granted by ST for such product.

ST and the ST logo are trademarks of ST. All other product or service names are the property of their respective owners.

Information in this document supersedes and replaces information previously supplied in any prior versions of this document.

© 2016 STMicroelectronics – All rights reserved

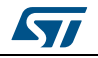

DocID026935 Rev 3 47/47